$CF$ tg  $1/x$  $\triangle$ sin **COS** ÷  $X \rightarrow \Pi$ Ξ e  $x^2$  $tg^{-1}$  $x_{1,2}$  $sin^{-1}$  $\cos^{-1}$  $\Pi\rightarrow X$ E  $x^y$  $x \rightarrow \Box$ l n lq π 13 I  $10<sup>x</sup>$ CN  $\Pi +$  $\mathbf v$  $e^{x}$  $+$  $\frac{1}{2}$ , E

**ЛЮБИМОВ К.В.** РЕВУНОВ А.Д. ЧЕЖЕГОВ А.А.

# МИКРО-**КАЛЬКУЛЯТОР** НА ЗАНЯТИЯХ ПО ФИЗИКЕ В 7 КЛАССЕ

## **ПЮБИМОВ К.В.** РЕВУНОВ А.Д. *UEXEFOB A.A.*

## МИКРО-**КАЛЬКУЛЯТОР** НА ЗАНЯТИЯХ ПО ФИЗИКЕ В 7 КЛАССЕ

УЧЕБНОЕ ПОСОБИЕ ЛЛЯ УЧАШИХСЯ

Рекомендовано Главным управлением школ Министерства просвещения СССР

> **MOCKBA** ПРОСВЕЩЕНИЕ 1985

ББК 22.3 Л93

> Рецензенты: кандидат педагогических наук В. Ф. Шилов; учитель средней школы № 174 Москвы А. А. Газарян

Любимов К. В. и др.

Л93 Микрокалькулятор на занятиях по физике в 7 классе: Учеб. пособие для учащихся/ К. В. Любимов, А. Д. Ревунов, А. А. Чежегов. - М.: Просвещение, 1985. - 47 с., ил.

В книге разъясняются основные приемы выполнения вычислений с помощью микро-калькулятора «Электроника МКШ-2».<br>Приводимые в книге примеры, упражнения и задачи соответствуют программам школь-ных курсов математики и физики д

4306021100-586 л инф. письмо - 85, доп. № 2  $103(03)-85$ 

**ББК 22.3** 53

© Издательство «Просвещение», 1985 г.

ВВЕДЕНИЕ

Перед тобой электронная клавишная вычислительная машина — школьный микрокалькулятор «Электроника МКШ-2». Этот умный прибор может быстро и точно выполнять самые разнообразные, в том числе и очень сложные, расчеты. Он прост и удобен в обращении. Работа на микрокалькуляторе и поучительна, и интересна. Выполняя упражнения, приведенные в пособии и придуманные тобой, ты узнаешь много нового, наверняка не раз почувствуешь себя первооткрывателем, переживешь много радостных минут.

Научившись работать со школьным микрокалькулятором МКШ-2, ты хорошо подготовишь себя к тому, чтобы при первой необходимости быстро овладеть приемами работы с микрокалькуляторами «Электроника БЗ-36», «Электроника БЗ-32», «Электроника МК-53», «Электроника МК-60», «Электроника МК-54» и другими, выпускаемыми промышленностью для выполнения разнообразных технических и научных расчетов. Нужно заметить, что работа на инженерном микрокалькуляторе «Электроника БЗ-32» практически ничем не отличается от работы на микрокалькуляторе «Электроника МКШ-2».

Мы надеемся, что ты будешь внимательно читать пособие, стараясь находить ответы на все вопросы, встретившиеся в нем, обязательно прорешаешь все приведенные в пособии примеры.

Мы уверены, что каждый семиклассник в состоянии самостоятельно научиться работать с микрокалькулятором и применять его при решении физических задач.

Во время работы микрокалькулятор МКШ-2 подключают к источнику переменного тока с напряжением 42 В. Такой источник тока есть в кабинете физики или математики твоей школы. При бережном обращении микрокалькулятор будет служить верно и долго.

В добрый путь!

#### 1. КАК ВВОДЯТСЯ ЧИСЛА В МИКРОКАЛЬКУЛЯТОР

Внимательно рассмотри микрокалькулятор. На его панели находятся 24 клавиши. С правой стороны корпуса микрокалькулятора расположен выключатель. Включи прибор - и на индика-

торном табло (короче, на индикаторе) загораются цифра 0 и точка. Теперь выключи микрокалькулятор - только что горевшие цифра 0 и точка перестанут светиться.

Клавиши с нанесенными на них цифрами это клавиши ввода чисел. Включи микрокалькулятор снова (это можно сделать, если после выключения прибора прошло не менее трех секунд) и попробуй поочередно нажать каждую из этих клавиш, начиная с клавиши | 1. На индикаторе при этом последовательно будут загораться цифры 1, 2, 3, 4, 5, 6, 7 и 8.

Заметил ли ты, что при нажатии любой из клавиш в левой части индикатора загорается небольшой кружок? Светящийся кружок - это сигнал нажатия на клавишу: кружок светится, пока клавиша остается нажатой.

Интересно, что нажатие клавиши | 9 |, после того как была нажата клавиша | 8 |, никакого эффекта не дает. Даже при 9 цифра 9 на индикаторе не повторном нажатии клавиши появляется; последней светящейся цифрой на индикаторе по-прежнему остается цифра 8. Итак, ты набрал восьмиразрядное число 12 345 678.

Клавиши микрокалькулятора следует нажимать несильно и вместе с тем достаточно резко; нажатие должно длиться недолго. Если же нажатие на клавишу оказалось неудачным, незаметно для себя ты нажал клавишу 2 раза, из-за чего на индикаторе вместо одной цифры появилось две одинаковые цифры, то ошибку нетрудно исправить, «стерев» неудачно набранное число.

Для «стирания» ошибочно набранного или ненужного числа служит клавиша C | — клавиша очистки индикатора. Нажми эту клавишу и на индикаторе снова появятся ноль и точка. Существует еще один способ очистки индикатора: на 3-4 с выключить микрокалькулятор.

Еще раз поочередно нажми клавиши с цифрами, начиная на этот раз с клавиши | 2 |. Теперь на индикаторе появилось число 23 456 789. И если сейчас ты снова попробуешь нажать любую из клавиш с цифрами, то ты еще раз убедишься, что после заполнения всех восьми мест на индикаторе ничего изменить не удается. На индикаторе по-прежнему продолжает светиться число 23 456 789.

Напомним, что к восьмиразрядным числам относятся не только целые числа, но и такие десятичные числа, как, например,

4

0,5720163 или, скажем, 3,1415926. Заметь, что роль запятой при записи десятичных чисел на индикаторе играет точка. И если тебе при вводе числа потребуется зафиксировать положение десятичной запятой (точки), то для этого необходимо в соответствующий момент нажать клавишу

Попробуй сам набрать число 32,546. Все свои действия выполняй в привычном для тебя порядке. Введя цифры 3 и 2, нажми клавишу |, а затем, продолжая нажимать нужные клавиши, введи цифры 5, 4 и 6. Ты, конечно, заметил, что, еще до того как ты начал набирать число 32,546, на индикаторе светились 0 и точка после него. Когда же ты нажал клавишу 3, то вместо ноля на индикаторе появилась цифра 3, а точка (десятичная запятая) при этом осталась на прежнем месте.

Затем ты нажал клавишу  $2$ , и на индикаторе после цифры 3 появилась цифра 2, а точка переместилась за цифру 2. После этого ты нажал клавишу |, и этим самым закрепил десятичную запятую (точку) после цифры 2. При нажатии последующих кла-

виш 5 6 | точка своего места уже не меняла.

В микрокалькулятор, конечно, можно вводить не только положительные, но и отрицательные числа. Знак «минус» вводится

нажатием клавиши

микрокалькулятор отрицательное Введи в число — 7205. Сначала попробуй это сделать в том порядке, в каком ты привык записывать такие числа в своей тетради. Когда ты нажмешь

клавишу  $|/$  -  $/|$ , то на индикаторе перед цифрой 0 засветится знак «минус». Но стоит тебе нажать клавишу 7 |, и с табло индикатора исчезает не только 0, но и стоящий перед ним знак «минус». Теперь на индикаторе видны только цифра 7 и точка после нее. Не смущайся и продолжай вводить остальные цифры заданного числа. А набрав число 7205, противоположное заданному числу, ты

снова нажми клавишу  $|/-/|$ . Какое число ты видишь теперь на индикаторе?

Нажатие на клавишу  $\frac{1}{2}$  означает по существу умножение приведенного на индикаторе числа на -1. Посмотри, что понажать два раза подряд. лучится, если клавишу  $|/$ -/

#### **Внимание!** Закончив работать с микрокалькулятором, не забудь его выключить!

Как же считают с помощью микрокалькулятора?

#### 2. УЧИМСЯ СКЛАДЫВАТЬ И ВЫЧИТАТЬ С ПОМОЩЬЮ МИКРОКАЛЬКУЛЯТОРА

Пусть требуется вычислить сумму 3+12. Результат нетрудно получить, нажимая клавиши микрокалькулятора в следующем  $\mathbf{2}$ порядке:  $=$  1. Будь внимателен и постарайся заметить, что же происходит на индикаторе при нажатии каждой из клавиш! Нажатие клавиши | 3 | приводит к замене цифры 0 цифрой 3. При нажатии клавиши  $|+|$ цифра 3 и точка после нее на мгновение гаснут, а затем снова загораются. При нажатии на индикаторе исчезает цифра 3 и вместо нее клавиши | 1 | появляется цифра 1. После нажатия клавиши | 2 | рядом с цифрой 1 загорается цифра 2; на индикаторе полностью появляется второе слагаемое — число 12. Нажатие на клавишу  $=$  приводит к тому, что на индикаторе становится виден результат сложения чисел 3 и 12, т. е. число 15.

Продумай порядок своих действий, необходимых для вычисления с помощью микрокалькулятора разности 3,7-5,1. Нарисуй в тетради восемь клеточек

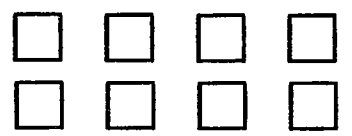

и впиши в них соответствующие цифры и знаки. Ты получишь при этом программу действий, обеспечивающих вычисление разности чисел 3,7 и 5,1. Надеемся, что составленная тобой программа не отличается от следующей программы:

### $\vert \, , \vert$   $\vert 7 \vert$  $3|$  $\lceil 1 \rceil$  $\vert \, . \, \vert$  $5<sub>5</sub>$

А как ты думаешь, можно ли значение той же самой разности вычислить как-либо иначе?

Очевидно, можно, если вспомнить, что вычесть положительное число 5,1 - это то же самое, что прибавить противоположное, т. е. отрицательное число - 5,1. В новом случае программа вычислений примет такой вид:

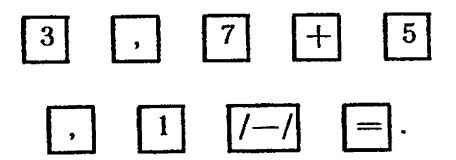

Результат, естественно, получится тот же самый: - 1,4.<br>Ну, а какой, по-твоему, способ вычисления более удачен, более рационален? Почему?

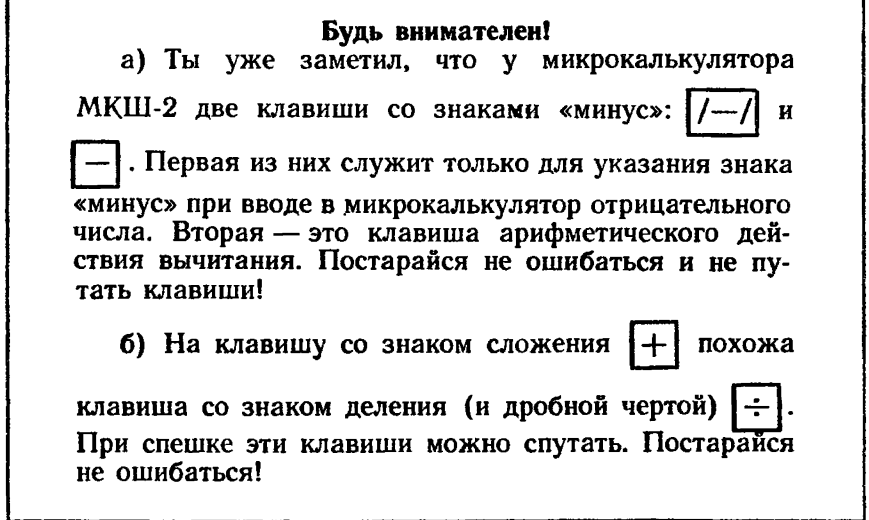

\* При записи программ в тетради практичнее рисовать не отдельные клеточки, а провести две линии и клеточки изображать расположенными вплотную друг к другу. Тогда программа в тетради будет иметь такой вид:

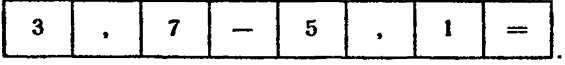

 $\overline{7}$ 

- 1. Проверь равенство:  $101 + 308 = 308 + 101$ .
- 2. Потренируйся в вычислениях и проверь новые равенства:
	- a)  $2.9 + 4.8 + 3.3 = 11$ ;
	- 6)  $2,105 + 1,894 0,678 = 3,321$ :
	- $B)$  27 + 31 58 = 31 58 + 27.
- 3. Вычисли значения выражений\*:
	- a)  $-54.1 + 63.6$ ; B)  $-4.329 9.671 + 10.125$ ;<br>6) 11.5 13.75; r) 10 + 28 + 20 74.

Может быть, выполняя расчеты не с двумя, а с тремя-четырьмя числами, ты для получения промежуточных результатов не пользовался клавишей |= |. При вычислении последнего выражения в примере 3,2 ты, скорее всего, действовал по программе А, а не по программе В:

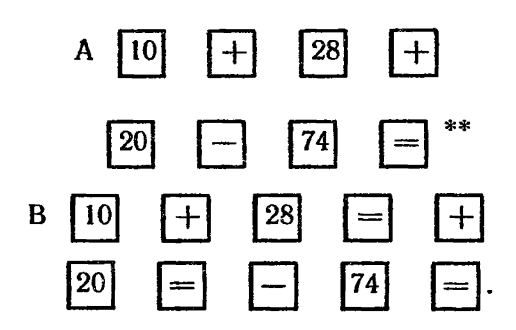

Надо сказать, что ты поступил совершенно правильно: вычисляя по программе A, ты сумел «сэкономить» два нажатия на клавишу  $\vert = \vert$ . Сказанное не означает, что программа В неверна. Она верна, и, вычисляя по ней, ты получишь такой же результат, что и при вычислении по программе А. Убедись в правильности сказанного.

Выполни еще раз упражнение 3, в внимательно наблюдая за тем, что происходит на индикаторе при нажатии клавиш арифметических действий. Нажатие на клавишу арифметического действия приводит к выполнению ранее намеченного действия и одновременно служит подготовкой к выполнению следующего дей-

ствия. Так, при нажатии клавиши  $[+]$ выполняется вычитание числа 9.671 из числа - 4,329 и подготавливается сложение результата с числом 10,125.

В.

<sup>\*</sup> Ответы к этим и другим примерам и упражнениям приводятся в конце пособия.

<sup>\*\*</sup> В дальнейшем, составляя и записывая программы вычислений, мы любое из чисел будем записывать в одной клеточке, хотя понятно, что при вводе этого числа, может быть, потребуется нажать не одну, а несколько клавиш.

#### 3. УЧИМСЯ УМНОЖАТЬ И ДЕЛИТЬ

Для выполнения умножения, после того как введен первый множитель, требуется нажать клавишу  $\lfloor \times \rfloor$ , а затем ввести второй множитель и нажать клавишу | = |. Для выполнения деления после ввода делимого необходимо нажать клавишу а затем ввести в микрокалькулятор делитель и нажать клавишу Приводим программу умножения числа 9 на число 8 и программу деления числа 7,2 на число 0,9:

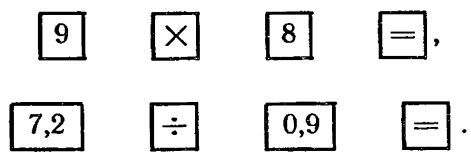

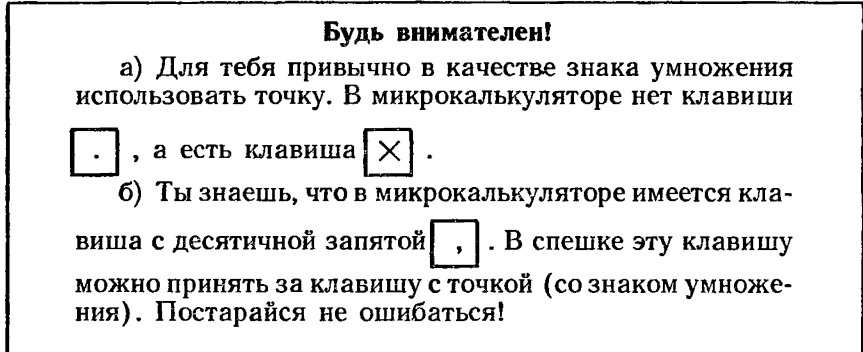

#### Если ты ошибся...

... и нажал не ту клавишу со знаком арифметического действия, которую хотел нажать, не смущайся и нажми нужную клавишу: микрокалькулятор выполнит то действие, клавиша с указанием которого была нажата последней.

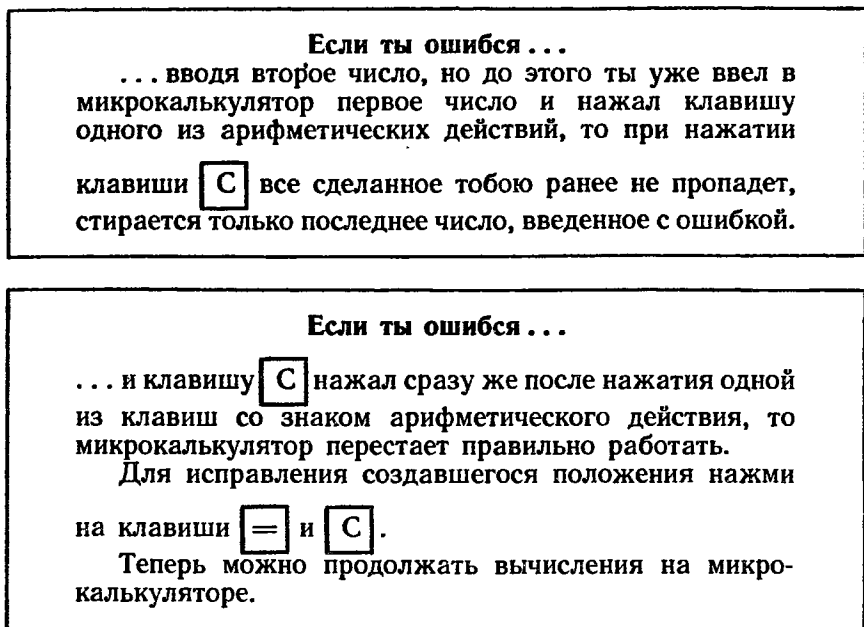

Ты уже понял, что микрокалькулятор не «считает сам». И поэтому, выполняя вычисления с помощью микрокалькулятора, очень важно быть аккуратным, внимательным, контролировать все свои действия. Полезно для вычислений на микрокалькуляторе получить предварительный приближенный результат способом грубой прикидки, а затем результат вычислений на микрокалькуляторе сопоставить с результатом грубой прикидки.

Пусть требуется найти значение выражения

14,8962 · 22,4:4,884.

Устно способом грубой прикидки находим:

 $15 \cdot 20:5 = 60.$ 

Получим ответ с помощью микрокалькулятора:

 $14,8962 \cdot 22,4:4,884 = 68,32.$ 

Сравнив ответ с результатом грубой прикидки, убеждаемся в правдоподобности полученного нами ответа.

При выполнении последнего упражнения ты еще раз мог убедиться в том, что нажатие клавиши арифметического действия, в данном случае клавиши | :- |, приводит к выполнению указан-

10

ного ранее действия умножения, и микрокалькулятор оказывается подготовленным к выполнению следующего арифметического действия деления, которое и выполняется при нажатии кла-

виши  $|=$ .

4. Вычисли значения величин по формулам:

a)  $m = m_1 + m_2 + m_3$ ; rge  $m_1 = 31.5$  r;  $m_2 = 60.7$  r;  $m_3 = 17.3$  r; 6)  $R = F_1 + F_2 + F_3$ , rge  $F_1 = 20.2$ H;  $F_2 = 7.3$ H;  $F_3 = 6.8$ H.

5. Вычисли значения выражений с помощью микрокалькулятора, предварительно выполнив грубую прикидку:

д) 77,9:(-9,5); a)  $8.2 \cdot 9.5$ : a) 8,2.9,5;<br>
b) 14.(-11);<br>
e) (-2,32):(-1,16);<br>
e) (-2,32):(-1,16);<br>
e) (-2,32):(-1,16);<br>
e) (-2,32):(-1,16);<br>
e) 11.12.13.14;<br>
r) (-333):37;<br>
3) 186:3,1.10.

6. Какие физические величины входят в приведенные формулы?

Вычисли значения величин по формулам:

a)  $F=gm$ , rge  $g=9.8\frac{\text{H}}{\text{kr}}$ ,  $m=0.20$  Kr; 6)  $p = g \rho h$ , где  $g = 9.8 \frac{\text{H}}{\text{kr}}$ ,  $\rho = 1030 \frac{\text{kr}}{\text{m}^3}$ ;  $h = 50 \text{ m}$ ; в)  $\rho = \frac{gm}{dt}$ , где  $g = 9.8 \frac{H}{m}$ ,  $m = 68$  кг;  $d = 1.7$  м;  $l = 0,10$  M; r)  $Q = cm (t_2 - t_1)$ , где  $c = 230 \frac{\text{µm}}{\text{kg} \cdot \text{kg}}$ ;  $m = 0.050$  kr;  $t_2 = 232$  °C;  $t_1 = 12$  °C. 7. Проверь следующие равенства:  $\pi$ )  $\frac{27.9}{31}$ ;  $\frac{35.1}{39}$   $\frac{27.9 \cdot 3.9}{351 \cdot 31}$ ; a)  $3.6.9 = 6.9.3$ : 6)  $5 \cdot 17 = 5 + 46 + 54 - 20$ ; e)  $3 + 5 \cdot 2 = 5 \cdot 2 + 3$ ;<br>B) 11 (6+8)=11  $\cdot$ 6+11  $\cdot$ 8; x) -16:4 +8=8 -16:4.

r) 
$$
(23-16)
$$
 7 = 23·7-16·7;

Похоже на то, что при проверке двух последних равенств у тебя что-то не получилось. Не огорчайся, вспомни, что арифметические действия различаются по старшинству. Сложение и вычитание - это действия первой ступени, а умножение и деление действия второй ступени. Вычисляя устно значение выражения  $3+5.2$ , ты сам, конечно, сначала найдешь произведение  $5.2$ , а потом к полученному числу прибавишь число 3.

А вот микрокалькулятору ты предложил вычисления выполнить неправильной последовательности: сначала найти сумму B  $2*$ 11 3+5, а потом результат сложения умножить на число 2. Понятно, что и ответ получился неправильным.

Вывод Микрокалькулятор не исправляет неточности и ошибки, допущенные тем, кто на нем работает. Поэтому, работая на микрокалькуляторе, следует правильно составлять программы вычислений, а затем - безошибочно выполнять вычисления по этим программам.

Порядок выполнения вычислений указывают, используя скобки. Школьникам, знающим о старшинстве арифметических действий, скобки в выражениях  $3+(5\cdot2)$  и  $8-(16:4)$  могут показаться лишними. А вот для микрокалькулятора введение скобок в этих случаях оказывается существенной помощью. У «Электроники МКШ-2» имеются клавиши открывающих и закрывающих скобок, и поэтому значения приведенных выражений можно вычислить по следующим программам:

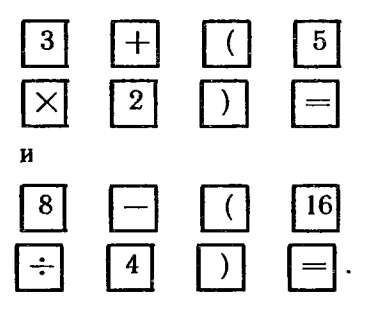

Ну, как? Теперь все в порядке?

И все-таки, оказывается, что возможны такие случаи, когда микрокалькулятор «не будет нас понимать», хотя мы будем использовать скобки самым обычным для нас образом. Ты уже решил пример 5,6, нашел значение выражения 14 (-11). Выполняя вычисления, не используя скобок, ты действовал по программе:

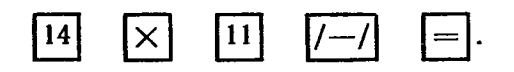

Все твои действия были правильными. И ответ получен правильный. Интересно, а что будет, если то же самое выражение вычислить по программе, в которой указаны скобки:

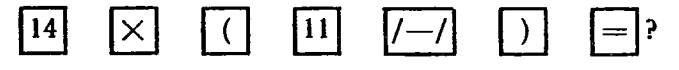

Понял ли тебя микрокалькулятор на этот раз? А можно ли сделать так, чтобы и при использовании скобок микрокалькулятор давал правильный результат?

Выполни вычисления по программам А и В:

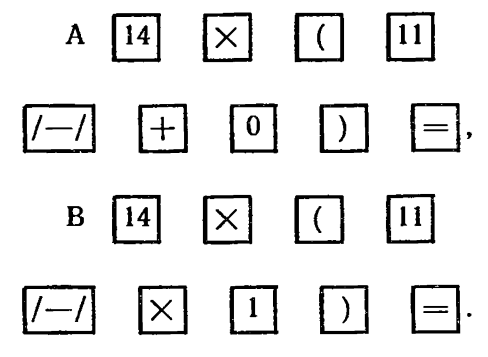

Что у тебя получилось? Чем программы А и В отличаются от ранее приведенной программы?

8. Реши пропорции:

a) 
$$
\frac{x}{3.5} = \frac{4}{1.4}
$$
; 6) 5:3=4.5:x; a)  $\frac{1.32}{1.54} = \frac{x}{7}$ .

9. Потренируйся в вычислениях:

а) Сколько процентов от числа 216 составляет число 75,6?<br>б) 12% от числа А равно 66. Чему равно число А?

в) Какие числа составляют 32, 47 и 55% от числа 1540?

г) Чему равен КПД (коэффициент полезного действия) наклонной плоскости, если вся работа, совершенная при подъеме тела по наклонной плоскости, была равна 1200 Дж, а полезно выполненная работа составила 780 Дж?

#### 4. УЗНАЕМ БОЛЬШЕ О ПРИМЕНЕНИИ СКОБОК

Найди значение выражения  $\frac{-32,22}{40,65-62,13}$ .

Если этот пример ты будешь решать привычным для тебя образом, выполняя все вычисления письменно, то на его решение у тебя уйдет примерно 3-4 мин. А теперь этот же самый пример реши с помощью микрокалькулятора и заметь при этом, сколько времени потребуется тебе на решение примера. Мы думаем, что при решении примера с помощью микрокалькулятора вычисления займут у тебя около одной минуты, т. е. они будут выполнены в 3—4 раза быстрее!

При решении последнего примера с помощью микрокалькулятора ты, скорее всего, действовал следующим образом. Сначала вычислил разность 40,65 - 62,13 и, получив результат (число -21,48), записал его на листке бумаги. Затем ты ввел в микрокаль-

кулятор число — 32,22 и поделил его на число — 21,48. Если в ответе ты получил число 1,5, то все в порядке - ты все действия выполнил правильно и получил верный ответ.

Надо сказать, что микрокалькулятор, с которым ты работаешь, позволяет производить вычисления без записи промежуточных результатов. Наверное, ты не будешь спорить, что приведенное выше выражение может быть представлено в несколько измененном виде:  $-32,22$ : (40,65 - 62,13). В новой записи дробная черта заменена знаком деления и скобками. Составь программу вычисления последнего выражения. Реши пример по составленной тобой программе.

Решая пример по программе

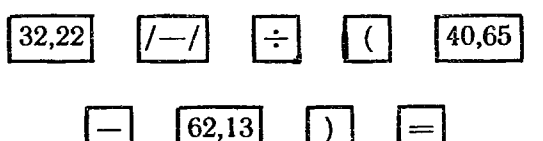

(а мы надеемся, что именно такая программа и была составлена тобой), тебе не потребовалось записывать промежуточный результат.

Каждую из клавиш со скобками при вычислении на микрокалькуляторе можно использовать два и даже три раза подряд. Если, например, ты нажмешь на клавишу | ( | один раз, то этим самым

ты откроешь скобки. Нажав один раз на клавишу () ты закроешь скобки. Если же на клавишу ты нажмешь два раза подряд, то этим самым ты откроешь сначала внешние скобки, а

потом и внутренние. Нажав два раза подряд на клавишу , ты закроешь сначала внутренние, а затем и внешние скобки.

Воспользуйся своими знаниями о клавишах со скобками и найди значение выражения 9. $(12+\frac{275}{11})$ .

Перепиши пример, заменив неправильную дробь  $\frac{275}{11}$  на частное 275:11. Переходя к записи примера в новой форме, ты будешь вынужден выражение 275:11 заключить в скобки. И тогда в твоей тетради появятся и внутренние, и внешние скобки  $9 \cdot (12 + (275:11))$ . Составь программу вычисления значения этого выражения и выполни вычисления.

Если составленная тобой программа совпала с приведенной ниже программой

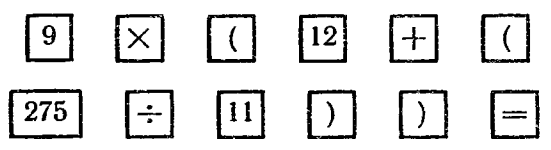

и в ответе ты получил число 333, то это означает, что ты все правильно, научившись использовать слелал клавиши  $co$ скобками.

Надо заметить, что последнее выражение может быть вычислено и по более короткой, т. е. более рациональной, программе:

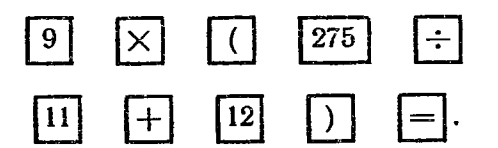

Более того, вычисления можно выполнить по программе, которая проще только что приведенной программы:

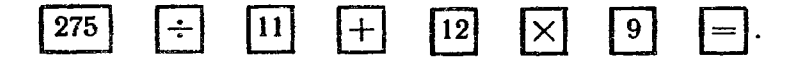

Убедись в том, что результаты вычислений по всем трем программам совпадают.

Следует отметить, что существует еще один способ выполнения вычислений на микрокалькуляторе без записи промежуточных результатов.

#### 5. ОКАЗЫВАЕТСЯ. У МИКРОКАЛЬКУЛЯТОРА ЕСТЬ ПАМЯТЬ

Микрокалькулятор «Электроника МКШ-2» обладает двумя видами памяти - кратковременной и длительной.

Первым видом памяти микрокалькулятора незаметно для самого себя ты уже неоднократно пользовался. Вспомни, как протекали вычисления по простым программам

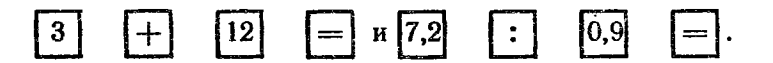

При нажатии клавиш арифметических действий или ÷ ранее набранное число на мгновение гасло, а затем продолжало светиться на индикаторе. При наборе же следующего числа первое исчезало с индикатора. Но, исчезая с индикатора, это число оставалось в кратковременной памяти микрокалькулятора, который помнил число, исчезнувшее с индикатора, до нажатия

клавиши  $\vert = \vert$ . От работающего на микрокалькуляторе не требуется специально заботиться о том, чтобы микрокалькулятор «помнил» первое число: кратковременная память работает автоматически.

А вот второй вид памяти микрокалькулятора - длительную память вычисляющий использует по своему усмотрению, нажимая соответствующие клавиши.

Реши пример:  $\frac{18}{5} + \frac{23}{20}$ , 3 - 57, 19. При решении этого примера тебе (если не вводить скобки) придется записывать промежуточные результаты вычислений выражений  $\frac{18}{5}$ ,  $\frac{23}{20}$  3 и 57 · 19. Вместо вычитания произведения 57 · 19 удобнее будет прибавить произведение (-57)-19.

И все-таки промежуточные результаты можно не записывать, а заносить в длительную память микрокалькулятора.

Итак, реши пример  $\frac{18}{5} + \frac{23}{20} \cdot 3 + (-57) \cdot 19$ , используя память микрокалькулятора.

Вычисли значение выражения  $\frac{18}{5}$ , а затем, нажав клавишу  $x \rightarrow \Pi$ , введи полученный тобой результат в длительную память машины.

Теперь следует вычислить значение выражения  $\frac{23}{90}$ .3, а затем новый результат сложить с тем числом, которое ранее было «записано» в памяти микрокалькулятора. Для этого необходимо

нажать подряд клавиши + |- |. Нажатие на клави- $|\Pi \rightarrow x|$ шу П→х приводит к тому, что на индикаторе появляется число,

ранее занесенное в память микрокалькулятора. Результат же сложения значений двух первых выражений нужно занести в память

микрокалькулятора, снова нажав клавишу  $x \rightarrow \prod$ . С этого момента микрокалькулятор будет удерживать в своей длительной памяти уже новое число, а прежнее число оказывается «вычеркнутым» из его памяти.

Остается вычислить значение последнего выражения (-57). 19 и результат вычисления сложить с числом, хранящимся в памяти микрокалькулятора.

<sup>\*</sup> Встречаются такие экземпляры микрокалькулятора МКШ-2, у которых команда «число, высвечивающееся на индикаторе, записать в памяти» обозначена на клавише не символом  $x \rightarrow \Pi$ , а символом  $\Pi$  и команда «число, записанное в памяти, показать на индикаторе» обозначена не символом  $\Pi \rightarrow x$ , а символом ип

Полная программа решения примера будет выглядеть следующим образом:

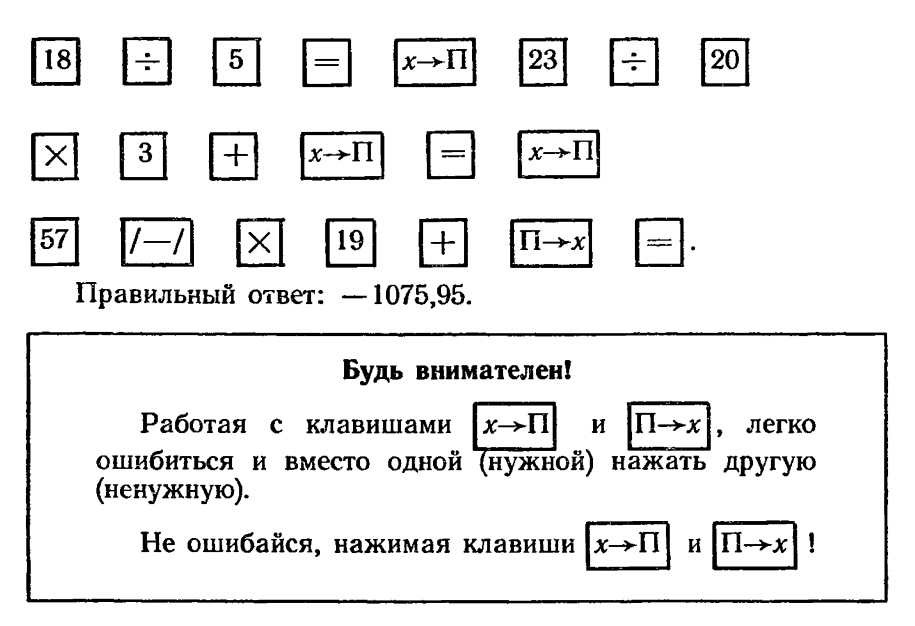

Закончив вычисления, не выключай микрокалькулятор и еще раз нажми клавишу  $\left| \Pi \rightarrow x \right|$ . На индикаторе появляется число 7,05, занесенное последним в память микрокалькулятора. Микрокалькулятор «забыл» первое число 3,6, но «помнит» второе. Ты, конечно, заметил, что при внесении в память машины второго числа ранее занесенное в ее память первое число автоматически «стирается»? А как нужно поступить, для того чтобы просто стереть число, находящееся в памяти машины? Для этого придется в память микрокалькулятора занести число 0, нажав кла-

виши | l 0  $\mathbf{H}$   $\mathbf{x} \rightarrow \Pi$ .

Существует еще один и очень надежный способ стирания числа, занесенного в память микрокалькулятора. Для этого требуется просто выключить микрокалькулятор. После повторного включения микрокалькулятор уже не будет «помнить», какое число находилось в его памяти.

#### 6. КАК НА МИКРОКАЛЬКУЛЯТОРЕ ВЫЧИСЛЯЮТ СТЕПЕНИ С ЦЕЛЫМИ ПОКАЗАТЕЛЯМИ

Вспомним, что возвести число в целую положительную степень - это значит взять это число множителем столько раз, сколько единиц содержится в показателе степени.

Примеры: а)  $10 \cdot 10 = 10^2$ ; 6)  $10 \cdot 10 \cdot 10 \cdot 10 \cdot 10 = 10^5$ ; в)  $x \cdot x = x^2$ ;  $x - \ln 60e$  число, не равное нулю. r)  $x \cdot x \cdot x \cdot x \cdot x \cdot x = x^7$ ;  $\pi$ )  $x \cdot x \cdot x \cdot \ldots \cdot x = x^n$ 

А как, скажем, возвести в квадрат число 11 с помощью микрокалькулятора. Ответ очень прост: число 11 надо умножить на число 11, т. е. выполнить вычисления по программе

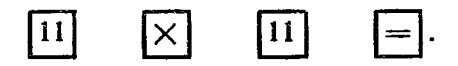

Проделай небольшой эксперимент — выполни вычисления по программам:

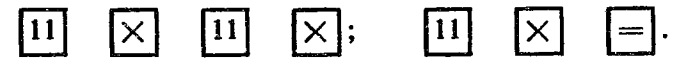

Какие числа в каждом из этих случаев ты увидел на индиkarope?

Какие выводы ты сделал для себя?

Ты, конечно, уже заметил, что обозначения (символы) приведены не только на самих клавишах, но и над ними? Создателями микрокалькулятора предусмотрено двойное применение большинства клавиш. Над клавишей  $\lfloor \chi \rfloor$  имеется обозначение  $x^2$ . Значит, эту клавишу можно использовать для возведения в квад-

рат любого числа х, представленного на индикаторе. Однако, для того чтобы клавиша  $\lfloor x \rfloor$  сработала как клавиша  $\lfloor x^2 \rfloor$ , необходимо до ее нажатия нажать клавишу  $\mid F \mid$ . Программа вычисления

квадрата 11 будет выглядеть так:

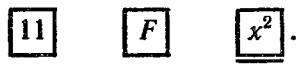

Заметил ли ты, что при нажатии на клавишу |  $F$  на индикаторе не загорается небольшой кружок - сигнал нажатия на клавишу? Клавиша  $\mid F \mid$  единственная, при нажатии которой сигнал не появляется. Дело в том, что эту клавишу никогда не нажимают одну, а всегда только в сочетании с какой-либо другой клавишей.

Мы надеемся, что ты испытал и оценил последнюю программу и вычислил не только квадрат числа 11, но также и квадраты других чисел.

С помощью микрокалькулятора МКШ-2 возводить числа в квадрат можно еще по одной программе. Над клавишей | ВП (в ее прямом назначении мы разберемся позднее) стоит обозначение  $x^y$ . Мы вычислили выражение 11<sup>2</sup>, значит, в нашем случае  $x=11, y=2$ . Так как символ  $x<sup>y</sup>$  стоит над клавишей | ВП |, то понятно, что перед нажатием клавиши | ВП |, чтобы она сработала как клавиша  $\|x^y\|^*$ , необходимо сначала нажать клавишу Новая программа возведения в квадрат числа 11 будет выглядеть так:

> $\mathbf{11}$  $\boldsymbol{2}$

Какой результат получается при вычислении  $11<sup>2</sup>$  по этой программе?

Конечно, вычислять квадраты чисел по новой программе сложнее, чем по любой из ранее приведенных программ. Однако у новой программы есть свое и очень значительное достоинство: показатель степени в символе  $x^y$  обозначен как переменная  $y$ , а это означает, что показатель степени может быть любым числом, а не только числом 2.

Таким образом по программе  $x$ можно находить любую степень у любого числа х. Клавиша значительно «сильнее» клавиши  $x^2$ Вычисление значения выражения  $x^y$  микрокалькулятор выполняет по довольно сложной программе, заложенной в него. Поэтому промежуточный и окончательный результат микрокалькулятор дает не очень-то быстро. Так что наберись терпения и после нажатия клавиши  $\lfloor x^g \rfloor$ не нажимай клавишу  $y$ , пока на инди-

каторе не появится промежуточный результат.

клавиши будем проводить дополнительную черту под символом:

 $x^y$ 

<sup>\*</sup> В тех случаях, когда какая-либо клавиша нажимается, с тем чтобы она сработала в соответствии с символом, приведенным над нею, мы в обозначении

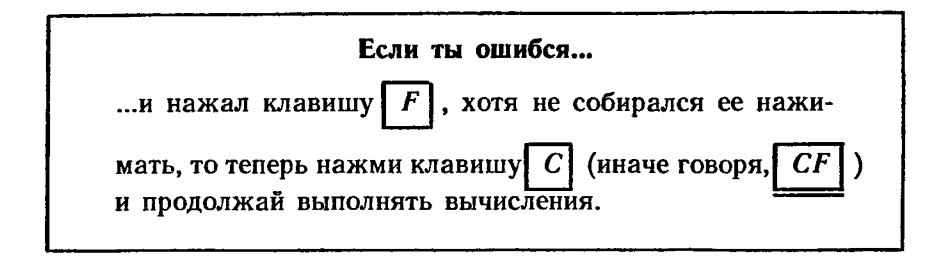

Испытай следующие программы:

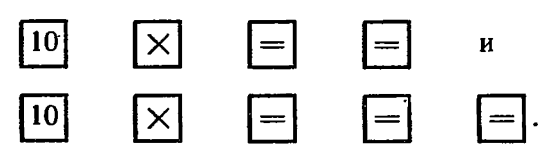

Какие выводы можно сделать для себя? 10. Вычисли значения выражений:

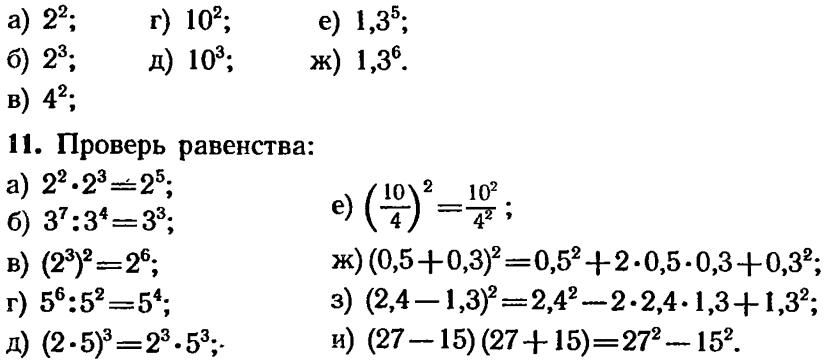

До сих пор ты выполнял действия только с десятичными числами. Но, как известно, числа могут быть даны также и в виде дробей или дробных чисел, содержащих целую и дробную части.

Для введения в микрокалькулятор дроби  $\frac{3}{5}$  необходимо число 3 разделить на число 5.

Для введения в микрокалькулятор дробного числа  $2\frac{1}{4}$ , которое можно рассматривать как сумму  $2+\frac{1}{4}$ , необходимо число 1 разделить на число 4 и к полученному результату прибавить число 2.

12. Найди значения выражений (произведя предварительно грубую прикидку):

20

a) 
$$
\left(4\frac{3}{5}\right)^2
$$
;   
\nf)  $\left(4\frac{2}{5} + 1\frac{4}{9}\right)^2$ :  $2\frac{13}{17}$ ;  
\n5)  $1,2^3+2,4^2$ ;  
\na)  $\left(2\frac{3}{7}-\frac{6}{5}+\frac{9}{7}\right)^3$ ;  
\nb)  $\left(2\frac{3}{7}-\frac{6}{5}+\frac{9}{7}\right)^3$ ;

#### 7. МИКРОКАЛЬКУЛЯТОР И ЧИСЛА В СТАНДАРТНОМ ВИДЕ

В твоем учебнике алгебры для 7-го класса в §4 «Степень с целым показателем» поясняется, что в соответствии с определением степени любого числа  $b (b \neq 0)$  имеем:

$$
b \cdot b \cdot b = b^3
$$
;  $b \cdot b = b^2$ ;  $b = b^1$ ;  $\frac{1}{b} = b^{-1}$ ;  $\frac{1}{b^2} = b^{-2}$ .

Там же рассказывается и о стандартном виде числа.

В науке и технике значения физических величин нередко оказываются выраженными или очень большими или очень малыми числами. Например:

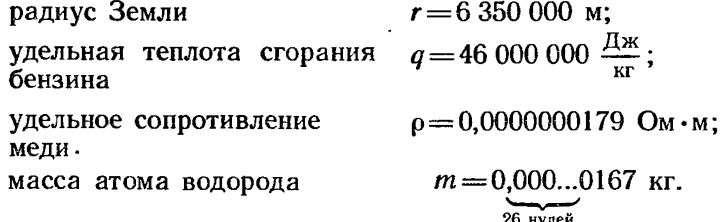

Выполнять расчеты, имея дело с такими числами, неудобно. На помощь приходит запись чисел в стандартном виде. Напри-Mep:

 $r = 6,35 \cdot 10^6$  M;  $\rho = 1,79 \cdot 10^{-8}$  OM $\cdot$ M;  $q=4.6\cdot 10^7 \frac{\text{N}_{\text{HK}}}{\text{kr}}$ ;  $m=1.67\cdot 10^{-27}$  Kr.

Любое число в стандартном виде можно рассматривать как произведение двух множителей — десятичного числа  $a(1 \le a < 10)$ и п-й степени числа 10, т. е.  $a \cdot 10^{n}$ . (Примечание. Степень п в выражении  $a \cdot 10^n$  принято называть порядком.)

Микрокалькулятор может выполнять все действия с числами в стандартном виде. Интересно отметить, что при операциях с десятичными числами микрокалькулятор нередко сам переводит их в стандартный вид или же результат вычислений с десятичными числами выдает в стандартном виде.

Когда будешь выполнять приведенные ниже упражнения, обрати внимание, пожалуйста, на возможные изменения формы записи чисел на индикаторе. Такие изменения могут произойти после нажатия клавиш

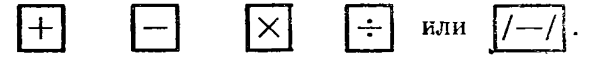

Не смущайся и продолжай вычисления по составленным тобой программам. Позднее мы обсудим то, что тебе удалось заметить во время вычислений.

13. Вычисли значения выражений:

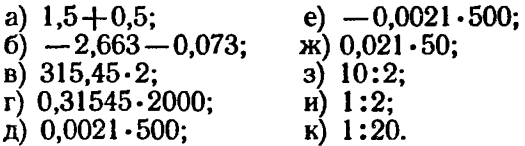

После выполнения последнего упражнения на индикаторе появилась следующая непривычная запись:

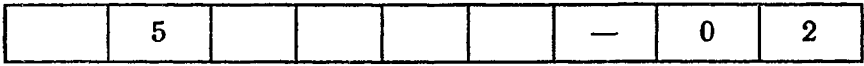

Так на индикаторе условно обозначается число  $5.10^{-2}$ , являющееся результатом деления числа 1 на число 20. Итак

$$
1:20=5\cdot10^{-2}=0.05.
$$

И все-таки пока остается неясным, каким же образом числа в стандартном виде вводятся в микрокалькулятор.

Когда на индикаторе появляется число в стандартном виде, то множитель а находится в первых шести ячейках индикатора, а показатель степени  $n - B$  последних трех ячейках. Значит, и вводить числа в стандартном виде в микрокалькулятор следует в два приема: сначала ввести число а, а затем уже - показатель степени п. Как вводится число  $a$ , ты уже хорошо знаешь, остается пояснить, что и как следует делать для введения показателя степени п. Для этого в первую очередь необходимо нажать кла-

вишу ВП, а потом уже в обычном порядке ввести число, являющееся показателем степени.

14. Потренируйся во вводе в микрокалькулятор чисел в стандартном виде:

a)  $4,6 \cdot 10^7$ ; <br>B)  $6,35 \cdot 10^6$ ; <br>e)  $1,67 \cdot 10^{-27}$ ; 6)  $-1,6 \cdot 10^3$ ; r)  $2,7 \cdot 10^{-2}$ ;  $\mu$ )  $-8,3 \cdot 10^{-1}$ .  $\mu$ ) 1.79.10<sup>-8</sup>:

Микрокалькулятор «Электроника МКШ-2» может по команде вычисляющего переводить числа в стандартный вид. Если модуль переводимого в стандартный вид числа х больше единицы, то такое число переводится в стандартный вид по программе:

$$
\begin{array}{|c|c|c|}\hline x&F&CN\\ \hline \end{array}
$$

15. Переведи с помощью микрокалькулятора в стандартный вид следующие числа:

a)  $12$ ;  $r) - 12345;$ 

б) 123; д) 29175432.

в) 12345;

Если теперь, после перевода числа в стандартный вид, еще  $\mathbf{H}$  |  $\mathbf{C}N$  |, то микрокалькулятор вернет раз нажать клавиши |  $|F|$ число в начальную форму.

А заметил ли ты, что число 29175432 микрокалькулятор представил в стандартном виде, «укоротив» его на три значащих

цифры? После нажатия клавиш  $F|u|CN$  на индикаторе появи-

лось число 2,9175-107, а не число 2,9175432-107. Дело в том, что при представлении чисел в стандартном виде три ячейки индикатора используются для представления степени числа 10. Непопавшие на индикатор три значащие цифры не пропадают, микрокалькулятор их «помнит» и учитывает при выполнении математических операций. В этом можно убедиться, если, например, число 222,22222 перевести в стандартный вид, а затем умножить на 3 и полученный результат перевести в десятичную форму. Сложнее обстоит дело с переводом в стандартный вид чисел, модули которых меньше единицы. Введи в микрокалькулятор число 0,837425 и переведи его в стандартный вид.

Оказывается, что для перевода этого числа в стандартный вид

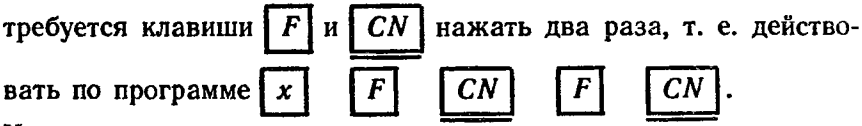

Число, модуль которого меньше единицы, переведенное в стандартный вид, снова представить в виде десятичной дроби с помощью микрокалькулятора не удается.

16. Определи порядок каждого из приведенных чисел. Свой результат проверь, переведя с помощью микрокалькулятора числа в стандартный вид:

a)  $-0.575$ ;  $r) -0,0000187;$ д) 0,000006930145. 6) 0,00392;  $\mu$ )  $-0.0392067$ ;

17. Потренируйся в вычислениях, найди значения выражений:

- a)  $1,3 \cdot 10^4 + 3,3 \cdot 10^3$ ; <br>  $r) -6,35 \cdot 10^{-11} + 1,8 \cdot 10^{-12}$ ;
- 6)  $1,3 \cdot 10^{-4} + 8,3 \cdot 10^{-3}$ ; <br>  $\mu$  -3,824  $\cdot 10^{2} 1,23 \cdot 10^{3}$ ;
- B)  $2.9 \cdot 10^{-3} 7.1 \cdot 10^{-2}$ ; e)  $5.2 \cdot 10^{4} \cdot 3.8 \cdot 10^{2}$ ;

 $\alpha$ ) (3,45 · 10<sup>2</sup> + 1,65 · 10<sup>3</sup>) · 8,1 · 10<sup>-3</sup>; a)  $2.3 \cdot 10^2 (2.84 \cdot 10^{-2} - 5.3 \cdot 10^{-3})$ : 7,7  $\cdot 10^{-1}$ .

#### 8. ДВЕ ПОЛЕЗНЫЕ КЛАВИШИ

При решении математических задач на совместную деятельность (на совместную работу) людей или механизмов и при решении некоторых физических задач (например, на вычисление сопротивления параллельного соединения резисторов) нередко бывает необходимым вычислить дробь вида  $\frac{1}{r}$  или, иначе говоря, найти число, обратное заданному числу х.

Пользуясь микрокалькулятором, такие числа можно находить несколькими способами. Самый простой и, наверное, самый понятный способ состоит в том, чтобы число 1 разделить на заданное число х. Составь и запиши в тетради программу деления числа 1 на число 25 и выполни вычисление по составленной тобой программе.

Надеемся, что ты без особых затруднений получил ответ: 4.10<sup>-2</sup> или 0.04.

Обрати внимание на обозначение  $1/x$ , стоящее над клавишей | ÷ |. Значит, микрокалькулятор может вычислять числа, обратные заданным. Для этого следует действовать в каждом слу- $1/x$ , где  $x$  — заданное число. чае по программе  $\mathbf{x}$ Если  $x = 25$ , то программа будет выглядеть так: 125 Хорошо заметно одно из достоинств последней программы: она = , составленной ранее короче программы 1 25

тобой для вычисления числа, обратного числу 25. Следует отметить также еще одно достоинство новой программы: вычисления по ней начинаются с заданного числа. Это особенно удобно, когда заданное число как результат предшествующих вычислений уже высвечивается на индикаторе.

18. Найди числа, обратные заданным:

- a)  $l$ : д) 0.3333334;
- e)  $1,25 \cdot 10^2$ ;  $6) -2;$
- $\alpha$ ) 3,25 $\cdot$ 10<sup> $-8$ </sup>;  $B) 0,5;$
- $r) -0.25$ ; 3)  $1.2857144 \cdot 10^{-1}$ .

Вычисли в каждом из случаев произведение заданного числа и обратного ему числа.

19. Найди числа, противоположные тем числам, которые приведены в упражнении 18.

Вычисли в каждом из случаев сумму заданного числа и противоположного ему числа.

При вычислении числа, обратного заданному числу х, мы всегда брали  $x\neq 0$  («На нуль делить нельзя!»). А что, если все-таки попытаться с помощью микрокалькулятора найти число, обратное числу 0? Попробуй это сделать!

Оказывается микрокалькулятор «разобрался» в том, что ты начал «играть не по правилам», и по-своему сумел «выразить протест», поставив на индикаторе девять минусов!

При вычислении длины окружности  $l=2\pi r$  или площади круга  $S = \pi r^2$  необходимо знать не только значение радиуса окружности *г*, но и число  $\pi = 3,14159...$ . Число  $\pi$  нередко встречается в физических формулах, описывающих колебания и волны. Конечно, его значение с требующимся количеством значащих цифр можно узнать по справочнику, выписать в свою тетрадь и постараться запомнить, но удобнее всего, нажав клавиши и | л |, получить это число на индикаторе микрокалькулятора. Сколько клавиш тебе пришлось бы нажать, вводя число я в микрокалькулятор?

20. Вычисли значения выражений, выполнив предварительно грубую прикидку:

a)  $20\pi$ ;

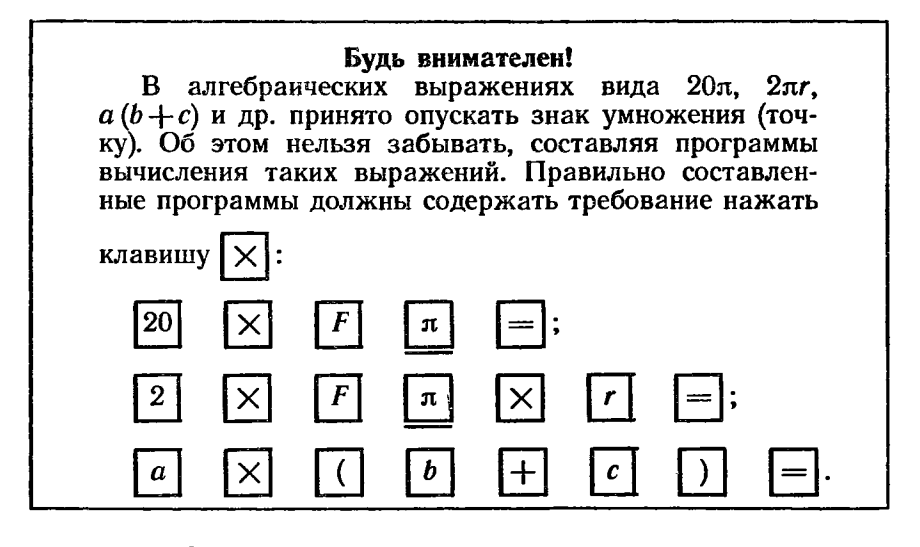

 $\Gamma$ )  $\pi^2$ ;

- 6)  $\pi$  · 7,31<sup>2</sup>;
- д)  $\frac{1}{\pi}$ ; B) 6,366198 $\cdot$ 10<sup>-1</sup> $\cdot \pi$ ;

e) 
$$
\frac{1}{24} + \frac{1}{32}
$$
;   
\n3)  $\frac{1}{3} - \frac{1}{9} - \frac{1}{27}$ ;  
\n4)  $\left(\frac{1}{0.2} + \frac{1}{0.5}\right) \cdot \left(\frac{1}{4} - \frac{1}{8}\right)$ .

#### 9. ТОЧНО ЛИ СЧИТАЕТ МИКРОКАЛЬКУЛЯТОР?

Найди устно значения выражений:

a) 
$$
\frac{1\cdot 5}{5}
$$
; 6)  $\frac{1}{5}$ ·5; b)  $\frac{10\cdot 3}{3}$ ; r)  $\frac{10}{3}$ ·3.

А теперь (хотя это задание тебе может показаться странным) вычисли значения этих же выражений с помощью микрокалькулятора. Ну как? Что тебе бросилось в глаза?

Нам самим тоже было совсем нелегко согласиться с тем, что  $\frac{10 \cdot 3}{3}$  = 10, a  $\frac{10}{3} \cdot 3$  = 9,9999999.

Вычисли устно и с помощью микрокалькулятора значения еще трех выражений:

$$
p) \frac{10:3}{3} \cdot 3 \cdot 3; e) \frac{10}{7} \cdot 7; x) \frac{10:7}{7} \cdot 7 \cdot 7.
$$

Что у тебя получилось? В чем тут дело? Может быть, микрокалькулятор неисправен? Не волнуйся, все в порядке. Просто микрокалькулятор «не все умеет». Он «не замечает», например, что результат деления 10 на 3 на самом деле не восьмиразрядное число 3,3333333, а бесконечная десятичная дробь 3,333... Число же 3,33333333, появляющееся на индикаторе, является приближенным значением частного 10:3. Поэтому после умножения числа 3,3333333 на 3 мы, естественно, получаем не 10, а число 9,9999999 (точнее, 9,999. ..). Итак, оперируя с точными числами, микрокалькулятор из-за ограниченности количества разрядов (ячеек индикатора) может дать приближенный результат.

При однократном выполнении арифметических действий возникающая погрешность (неточность) не превышает, как правило, 1-2 единиц последнего разряда в восьмизначном числе. А вот при повторении операций погрешность может возрасти. Именно это и произошло при вычислении выражения  $\frac{10:7}{7}\cdot7\cdot7$ .

При получении ответа с девятками в последних разрядах числа результат, конечно, следует округлять. Микрокалькулятор МКШ-2 сам округления результата вычислений не выполняет.

И все-таки тебе, наверное, будет интересно узнать, что в редких случаях микрокалькулятор производит округление результата вычислений.

21. Убедись в правильности сказанного, вычислив значения выражений устно и с помощью микрокалькулятора:

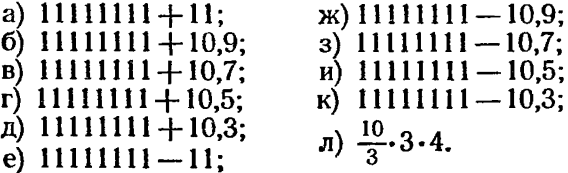

Примечание. Выполняя задания упражнения 21, ты, конечно, догадался о том, что нет необходимости десять раз набирать число 11111111. Достаточно это число набрать один раз, ввести в память микрокалькулятора и по мере надобности вызывать его из памяти микрокалькулятора.

#### 10. ПОГРЕШНОСТИ ИЗМЕРЕНИЯ ИЛИ ВАЖНАЯ ПРИЧИНА ДЛЯ ОКРУГЛЕНИЯ РЕЗУЛЬТАТА ВЫЧИСЛЕНИЙ

При выполнении расчетов со значениями физических величин появляется еще одна причина для округления результатов вычислений на микрокалькуляторе.

Измерь, пожалуйста, ширину страницы ученической тетради.<br>Пусть тобой получен результат: 16,5 см. Если ты измерил ширину верхней части страницы, то теперь измерь ширину страницы в ее нижней части. Одинаковы или различны результаты твоих измерений?

Попроси одного или двух своих друзей измерить ширину этой же самой страницы. Какие результаты измерений у них? Приходится сделать вывод, что при измерении одной и той же

величины один и тот же человек или разные лица, повторяя измерения, получают результаты, несколько отличающиеся друг от друга. Цифры, общие для всех результатов измерений, разумно считать верными. Все «неустойчивые» цифры, оказывающиеся разными в повторяющихся измерениях той же самой величины, называются сомнительными. В записи числа сомнительные цифры идут после верных цифр.

Принято считать, что при измерении линейкой погрешность измерения составляет половину цены деления линейки. У твоей линейки наименьшее деление составляет 1 мм, или 0,1 см; значит, погрешность измерения ею будет равна 0,5 мм, или 0,05 см. По ряду причин (из-за небольшого опыта измеряющего, из-за неточностей, допущенных при изготовлении объекта измерений, и других причин) допустимо погрешность измерения считать большей, равной 1 мм, или 0,1 см. Считая так, ты просто скромнее оценишь выполненные тобой измерения.

Как следует поступить, чтобы по записи результата измерения было видно, что полученный результат является приближенным, а не точным числом?

Существуют два способа.

1. Записывая результат измерения, можно при этом указать, с какой абсолютной погрешностью выполнено измерение. В нашем случае: ширина страницы  $d = 16.5$  см  $\pm 0.1$  см.

2. Можно результат измерения записать так, как записывают точные числа, имея, однако, при этом в виду, что не все цифры полученного результата являются верными. В нашем случае:  $d = 16.5$  см. В числе 16.5 первые две цифры являются верными, а последняя — сомнительной. Вместо нее вполне могла бы стоять другая цифра, отличающаяся от записанной на единицу, т. е. вместо цифры 5 могла бы стоять цифра 6 или 4.

Усложним задачу. Пусть теперь требуется найти площадь тетрадной страницы. Для этого придется дополнительно измерить длину страницы *l*, а затем ее площадь вычислить по формуле S=dl. В таких случаях говорят, что площадь страницы измеряется косвенно.

Пусть длина страницы оказалась равной 19,7 см, тогда (считаем на микрокалькуляторе) площадь страницы

$$
S=16.5
$$
 cm·19.7 cm = 325.05 cm<sup>2</sup>.

Для вычисления площади страницы были использованы приближенные значения ее ширины и длины. Поэтому полученное значение площади  $S = 325,05$  см<sup>2</sup> нельзя считать точным. Нами получено приближенное значение плошали. С какой же погрешностью измерена площадь страницы?

Если принимать во внимание наименьшие возможные значения (нижние границы) длины и ширины страницы, то мы получим нижнюю границу площади страницы ученической тетради

$$
S_H=16.4
$$
 cm·19.6 cm = 321.44 cm<sup>2</sup>.

Наконец, если принимать во внимание наибольшие возможные значения (верхние границы) длины и ширины страницы, то мы получим верхнюю границу площади страницы

$$
S_B = 16,6
$$
 cm  $\cdot$  19.8 cm  $= 328,68$  cm<sup>2</sup>.

Значит, действительное значение площади не больше<br>328,68 см<sup>2</sup> и не меньше 321,44 см<sup>2</sup>. Обычно, зная верхнюю и нижнюю границы физической величины, в качестве наиболее правдоподобного, наиболее близкого к действительному значению берут среднее арифметическое границ. В нашем случае среднее арифметическое границ практически совпадает со значением 325,05 см<sup>2</sup>. (Это утверждение можно проверить.)

Нетрудно заметить, что во всех трех полученных нами результатах общими, совпадающими оказались только значения сотен и десятков квадратных сантиметров. Цифры же в разрядах единиц, десятых и сотых долей единиц отличаются друг от друга. Если неточными, сомнительными являются цифры в разряде единиц, то цифры в разрядах десятых и сотых долей единицы уже определенно неточны.

Результаты косвенных измерений, как и прямых, принято записывать, сохраняя в них только первую сомнительную цифру и отбрасывая все последующие сомнительные цифры. Правильно записанный результат вычисления (измерения) будет выглядеть так:

 $S = 325$  cm<sup>2</sup> + 4 cm<sup>2</sup> или  $S = 325$  cm<sup>2</sup>.

Остается заметить, что в физике широко используется запись чисел в стандартном виде, в которой последней значащей цифрой является первая сомнительная цифра. В приводимых примерах первая (сохраняемая) сомнительная цифра подчеркнута:

 $S = 3.25 \cdot 10^2$  см<sup>2</sup> (площадь страницы);

 $q=4.6 \cdot 10^7 \frac{\text{X}}{\text{K} \cdot \text{K}}$ (удельная теплота сгорания бензина);  $m=1,67\cdot 10^{-27}$  кг (масса атома водорода).

Как ты знаешь из курса алгебры 7-го класса, при вычислениях с приближенными значениями величин в сумме и в разности сохраняется столько десятичных знаков, сколько их содержится в том из данных, где десятичных знаков меньше. В произведении и в частном сохраняют столько значащих цифр, сколько их имеется в том из данных, где значащих цифр меньше.

22. Реши простые задачи, соблюдая правила приближенных вычислений.\*

а) Объем воды в колбе 55 см<sup>3</sup>. Сколько воды стало в колбе, если ее объем увеличился на 11,5 см<sup>3</sup>?

б) Из стеклянной банки, в которой хранилась сода массой 100 г, отвесили 15 г, а затем еще 0,82 г соды. Сколько соды осталось в банке?

в) Қакая выталкивающая сила действует на гранитный валун объемом 12 дм<sup>3</sup>, полностью погруженный в воду?

г) С какой средней скоростью двигался автомобиль, который расстояние в 1,7 км прошел за 133,6 с?

д) Длина ребра пластмассового кубика 2,5 см; его масса 13,25 кг. Какова плотность пластмассы?

По какой программе ты выполнил вычисления?

Можно ли предложить более рациональную программу?

е) Имеются три резистора, сопротивления которых равны

<sup>\*</sup> Советуем при составлении программ использовать сведения, приведенные в «Приложении» (см. с. 43).

150 Ом, 0,5 кОм и 110,8 Ом. Чему равно сопротивление последовательного соединения резисторов? параллельного соединения резисторов?

#### 11. КАК С ПОМОЩЬЮ МИКРОКАЛЬКУЛЯТОРА НАХОДЯТ КВАДРАТНЫЕ КОРНИ

Площадь комнаты, пол которой имеет форму квадрата, равна 16 м<sup>2</sup>. Какова длина стен этой комнаты?

Ответить на этот вопрос нетрудно, если найти квадратный корень из числа 16. Вспомни (см. учебник «Алгебра-7», § 28 «Понятие арифметического квадратного корня»), что «арифметическим квадратным корнем из числа а называется неотрицательное число, квадрат которого равен  $a$ ». По определению  $\sqrt{16}=4$ , так как  $4^2 = 16$ . Значит, длина любой из стен комнаты равна 4 м.

Наверное, ты без особых затруднений догадаешься, чему равны квадратные корни из чисел 4, 25, 121, 400, 625. А вот как догадаться, чему равны квадратные корни из таких чисел, как 20, 141 или 4000? В этом деле большую помощь может оказать тебе микрокалькулятор. С его помощью можно быстро подобрать такие неотрицательные числа, квадраты которых равны соответственно 20, 141 и 4000.

Попробуй подобрать такое число а, которое является арифметическим корнем из 20. Ясно, что  $a > 4$  (так как  $4^2 = 16$ ) и одновременно  $a < 5$  (так как  $5^2 = 25$ ). Испытай-ка теперь числа 4,3 и 4,6. Возведи их в квадрат (конечно, с помощью микрокалькулятора). Что ты получил? Какие у тебя появились предложения?

Ты предлагаешь испытать теперь числа 4.4 и 4.5? Согласимся с тобой. И как? Является ли какое-либо из этих чисел квадратным корнем из числа 20? Что дальше? Теперь, конечно, следует испытать число, большее 4,4 и одновременно меньшее 4,5, скажем, число 4,45. Прояви свое упорство и испытай и это число.

С точностью до одной десятитысячной корень из 20 равен 4,4721 или 4,4722. Микрокалькулятор помог найти значение квадратного корня из 20. Но оказывается, что с его помощью можно находить корни значительно быстрее.

Наверняка ты уже заметил, что над клавишей |  $=$  приведено обозначение  $\sqrt{\phantom{a}2}$ Если клавиша  $\vert = \vert 6$ удет нажата после нажатия на клавишу  $\|F\|$ , то она будет действовать как клавиша  $\sqrt{}$ Число, из которого извлекается квадратный корень, нужно вводить в микрокалькулятор до нажатия клавиш F

23. Действуя по программе | х | найди квадратные корни из чисел:

a) 16;   
\nn) 
$$
\pi
$$
;   
\n6) 20;   
\nn) 3,969 · 10<sup>5</sup>;   
\n1) 1,08 · 10<sup>6</sup>;   
\nr) 121;   
\no) 1,08 · 10<sup>-6</sup>;   
\nr) 1234321;   
\nr)  $\frac{81}{144}$ ;   
\nr) 4000;   
\nr)  $\frac{12}{29}$ ;   
\ns) 0,04;   
\nr) 0,0169;   
\nc)  $23\frac{3}{7}$ ;   
\nr) 0,705;   
\nr) -625.  
\n24. Проверь следующие равенства:   
\na)  $\sqrt{20 \cdot 141 \cdot \pi} = \sqrt{20} \cdot \sqrt{141} \cdot \sqrt{\pi}$ ;   
\nr)  $(\sqrt{0,0242})^5 = \sqrt{0,0242^5}$ ;   
\n6)  $\sqrt{\frac{0,88}{5.7}} = \frac{\sqrt{0,88}}{\sqrt{5,7}}$ ;   
\n $\pi$   $(\sqrt{1+\frac{1}{5}})^3)^4 = \sqrt{1+\frac{1}{5}}$ .

25. Вычисли значения выражений (предварительно сделав грубую прикидку):  $\sqrt{2}$ --

a) 
$$
\sqrt{(4,32-3,11)\cdot(8,75+7,06)}
$$
;   
\na)  $\sqrt{\pi \cdot \frac{17 \cdot 262}{29}}$ ;   
\nb)  $\sqrt{\frac{0,543-1,783}{-3,269+2,649}}$ ;   
\nc)  $\sqrt{\frac{7,2^2+0,8^2}{3,7^2-0,5^2}}$ ;

$$
A) \sqrt{1,37 \cdot 10^{\circ}} + \sqrt{9,11 \cdot 10^{\circ}};
$$
  
e)  $\sqrt{4,7 + \sqrt{2,3^{\circ}}}$ .

#### 12. МИКРОКАЛЬКУЛЯТОР ПОМОГАЕТ РЕШАТЬ КВАДРАТНЫЕ УРАВНЕНИЯ

Уравнение вида  $ax^2 + bx + c = 0$ , где  $x$  — переменная;  $a, b$  и  $c$  - некоторые числа, из которых  $a\neq 0$ , называется квадратным уравнением. Решить квадратное уравнение - это значит найти множество его корней, т. е. множество таких значений переменной х, подстановка которых в уравнение обращает уравнение в тождество.

В общем случае квадратное уравнение  $ax^2 + bx + c = 0$  имеет два корня, которые можно найти по формулам:

$$
x_1 = \frac{-b + \sqrt{D}}{2a} \quad \text{if} \quad x_2 = \frac{-b - \sqrt{D}}{2a}
$$

где  $D = b^2 - 4ac$ ,  $D - \mu$ искриминант уравнения.

31

При  $D > 0$  уравнение имеет два корня; при  $D = 0$  уравнение имеет один корень (значения двух корней совпадают); при  $D<0$  уравнение корней не имеет.

При решении квадратного уравнения следует, установив значения коэффициента а, второго коэффициента b и свободного члена с, вычислить дискриминант D.  $\hat{A}$  затем, если  $D \ge 0$ , нужно по приведенным ранее формулам вычислить значения корней  $x_1$  и  $x_2$ . А как можно применить микрокалькулятор для нахождения корней квадратного уравнения?

Давай составим с тобой программы вычисления корней  $x_1$  и  $x_2$  квадратного уравнения  $ax^2 + bx + c = 0$ . Поначалу будем считать, что мы уже вычислили не только дискриминант  $D$ , но и квадратный корень из дискриминанта  $\sqrt{D}$ . Тогда нам предстоит составить программы вычисления значений двух выражений:

$$
\frac{-b+\sqrt{D}}{2a} \mathsf{H} \frac{-b-\sqrt{D}}{2a},
$$

в которых числа  $a, b$  и  $\sqrt{D}$  — известны.

Программа вычислений первого выражения (программа А) будет иметь такой вид:

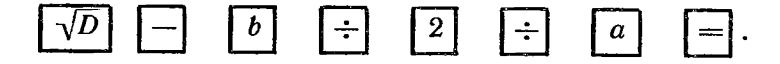

Пока, однако, мы не решили, как именно следует вычислять  $\sqrt{D}$ . Дискриминант  $D = b^2 - 4ac$  можно вычислить по приведенной далее программе В:

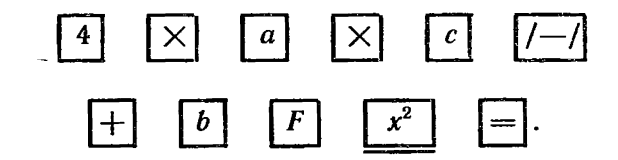

Для получения же значения  $\sqrt{D}$  программу В следует допол- $|H|$   $\sqrt{\ }|$ . Новая программа, нить требованиями нажать клавиши  $\mid F \mid$ программа С, будет иметь такой вид:

| 4 | $\times$ | a                | $\times$ | c | $\sqrt{-1}$ | $\pm$ |
|---|----------|------------------|----------|---|-------------|-------|
| b | F        | $\overline{x^2}$ | $\equiv$ | F | $\sqrt{2}$  |       |

Если теперь в программе А требование о вводе в микрокалькулятор числа  $\sqrt{D}$  заменим программой С, то мы получим программу вычисления первого корня квадратного ПОЛНУЮ  $\frac{-b+\sqrt{b^2-4ac}}{2}$ . Эта программа будет выглядеть уравнения:  $x_1$ = следующим образом:

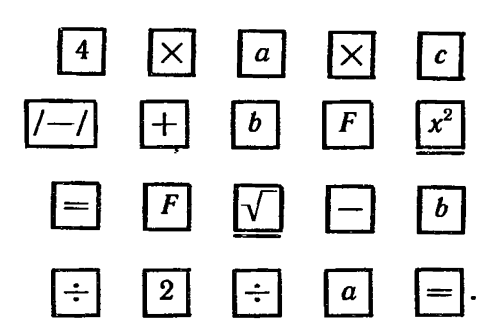

Мы надеемся, что, располагая программой для вычисления корня х<sub>1</sub>, тебе будет нетрудно составить программу для вычисления корня  $x_2$ . Желаем удачи.

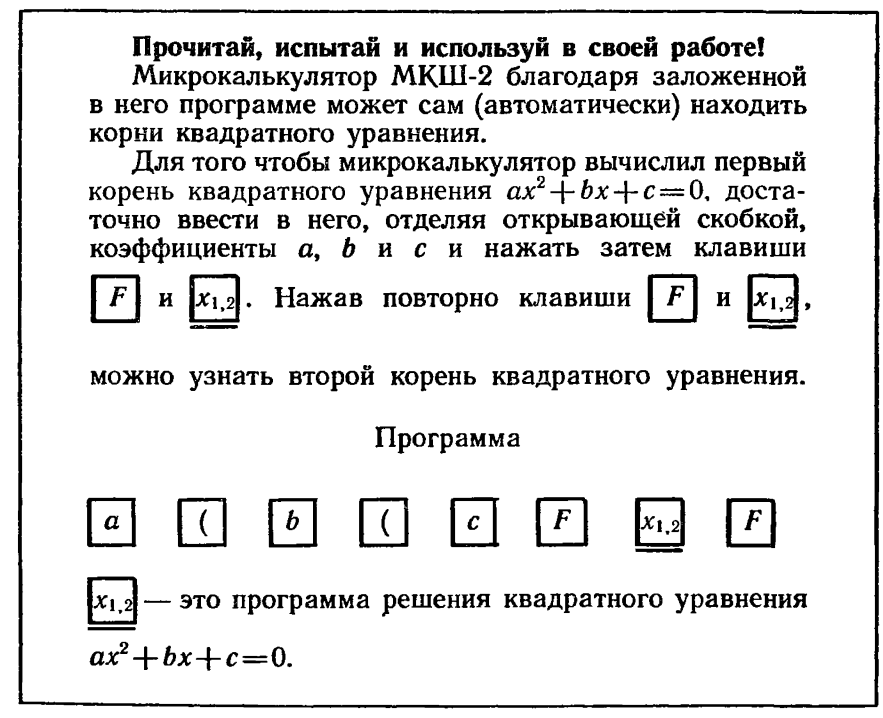

26. Потренируйся в решении квадратных уравнений с помощью микрокалькулятора; решив уравнения, проверь правильность найденных корней:

a)  $2x^2-9x+9=0$ ;<br>
b)  $x^2-6,25=0$ ;<br>
c)  $-25x^2+10x-1=0$ ;<br>
e)  $-3x^2+75,9x+475,8=0$ ;  $x^2+5x-24=0$ ;  $\pi$ )  $\sqrt{3} \cdot x^2 + 0.7x - \sqrt{7} = 0.$ r)  $50x^2 - 11x = 0$ :

27. Испытай новую программу - реши квадратные уравнения и проверь найденные корни:

a) 
$$
2x^2 - 406x + 20604 = 0
$$
; a)  $-0, 1x^2 - 1, 86x = 0$ ;  
\n5)  $-5x^2 - 3x + 3, 6 = 0$ ; e)  $1, 2x^2 - 6x = 0$ ;  
\n(b)  $x^2 - 3, 84x + 3, 6864 = 0$ ; x)  $\sqrt{5} \cdot x^2 + \sqrt{3, 23} \cdot x - \sqrt{157, 35} = 0$ ;  
\n(c)  $x^2 + 14x + 45 = 0$ ; a)  $-x^2 - \pi \cdot x + 2\pi^2 = 0$ .

#### 13. МИКРОКАЛЬКУЛЯТОР И РЕШЕНИЕ ФИЗИЧЕСКИХ ЗАДАЧ

При решении физических задач много времени уходит на вычисления. Семиклассники замечают это, начиная решать задачи из раздела «Тепловые явления». И тут большую помощь может оказать микрокалькулятор. Пользуясь им, ты сможешь значительно сэкономить время на выполнение вычислений. Ведь именно для этого и создан микрокалькулятор. Сэкономленное время можно будет потратить на обдумывание содержания физических залач.

В ходе выполнения вычислений при решении задач по физике полезно учитывать ряд обстоятельств.

1. Буквами в физических формулах обозначают величины. Значение любой физической величины - это число, умноженное на единицу величины. Число и единица физической величины взаимно связаны: если от одних единиц перейти к другим, то при этом обязательно нужно изменить и число.

Примеры. Скорость тела

$$
v=15 \frac{\text{km}}{\text{y}}
$$
, или  $v=15000 \frac{\text{m}}{\text{q}}$ ,  $v=54 \frac{\text{m}}{\text{c}}$ ;

Удельная теплоемкость

 $c = 4200 \frac{\pi x}{\kappa r^2 C} = 4.2 \cdot 10^3 \frac{\pi x}{\kappa r^2 C}$ , или  $c = 4.2 \frac{\kappa \pi x}{\kappa r^2 C}$ .

2. Выполняя операции над значениями физических величин, необходимо выполнять операции как над числами, так и над единицами. При этом очень важно следить, чтобы единицы были правильно выбраны и правильно записаны. В примерах решения задач, которые приведены в твоем учебнике «Физика-6-7», это требование соблюдается.

При вычислении на микрокалькуляторе в него вводятся только числа. Учитывать единицы физических величин должен тот, кто работает на микрокалькуляторе.

3. Микрокалькулятор вычисления с приближенными числами производит как с точными. Учитывать правила приближенных вычислений (записывать конечный результат вычислений только с одной сомнительной цифрой) тоже должен тот, кто работает на микрокалькуляторе.

Рассмотрим решения трех задач.

Задача 1.

В железный котел массой 10 кг налито 20 кг воды. Какое количество теплоты нужно передать котлу, чтобы нагреть его вместе с водой от 10 до 100 °С?

Разберемся в решении этой задачи (оно приводится в учебнике «Физика-6-7» на с. 152), обратив особое внимание на выполнение вычислений.

Котел получает количество теплоты  $Q_1$ .

$$
Q_1 = c_1 m_1 (t_2 - t_1), \text{ rge } c_1 = 4\underline{60} \frac{\mu_{\text{m}}}{\kappa r \cdot {^{\circ}C}};
$$
  

$$
t_2 - t_1 = 100 {\,^{\circ}C} - 10 {\,^{\circ}C} = 90 {\,^{\circ}C}.
$$
  

$$
Q_1 = 4\underline{60} \frac{\mu_{\text{m}}}{\kappa r \cdot {^{\circ}C}} \cdot 10 \text{ kr} \cdot 90 {\,^{\circ}C} = 4\underline{14} \ 000 \ \text{µm}
$$

Здесь и далее подчеркнуты первые сомнительные цифры всех приближенных чисел. Числа для значений температуры 10 и 100, не являющиеся результатами вычислений или измерений. считаем точными.

Вода получает количество теплоты  $Q_2$ .

$$
Q_2 = c_2 m_2 (t_2 - t_1), \quad \text{rge } c_2 = 4200 \frac{\mu \kappa}{\kappa r \cdot {}^{\circ}C}.
$$
  

$$
Q_2 = 4200 \frac{\mu \kappa}{\kappa r \cdot {}^{\circ}C} \cdot 20 \text{ Kr} \cdot 90 {}^{\circ}C = 7 \underline{5}60 000 \text{ J/K}
$$

На нагревание котла и воды расходуется количество теплоты Q.

$$
Q = Q_1 + Q_2.
$$
  
Q = 414 000  $\text{J}x + 7\,560\,000\, \text{J}x = 7\,974\,000\, \text{J}x.$ 

Ответ следует округлить до второй значащей цифры:

 $Q=8000000$  Дж = 8,0 $\cdot 10^6$  Дж = 8,0 $\cdot 10^3$  кДж.

Решая задачу, можно было сначала получить ответ в общем алгебраическом виде:  $Q = c_1 m_1 (t_2-t_1) + c_2 m_2 (t_2-t_1)$ . Для получения численного результата можно воспользоваться программой:

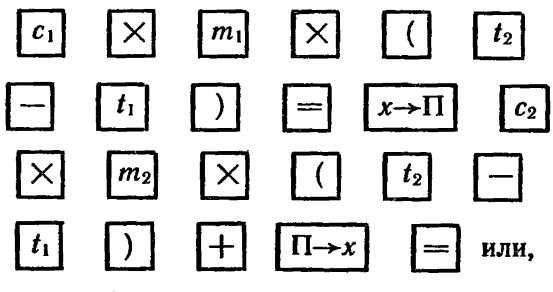

так как разность  $t_2-t_1$  легко вычисляется устно, программой:

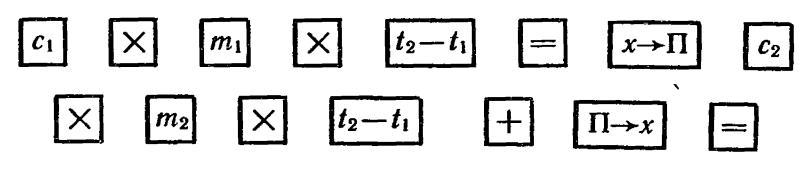

или же еще более короткой программой:

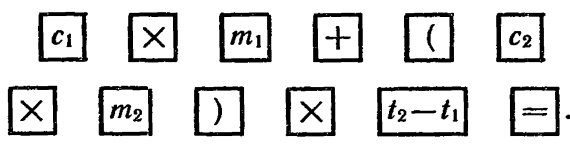

Ответ:  $Q = 8.0 \cdot 10^3$  кДж.

Задача 2.

Какое количество энергии потребуется для превращения воды массой 2 кг, взятой при температуре 20 °С, в пар при темпера- $Type 100 °C?$ 

(Текст задачи и ее решение приведены на с. 172 учебника «Физика-6—7».)

На нагревание воды до  $t_2=100$  °С нужно затратить энергию  $Q_1 = cm (t_2 - t_1)$ , rge  $c = 4.2 \cdot 10^2 \frac{\text{K}}{\text{Kr} \cdot \text{C}}$ .

Затем на испарение кипящей воды надо будет дополнительно израсходовать энергию  $Q_2 = rm$ , где  $r = 2.3 \cdot 10^6 \frac{\pi}{\kappa r}$ . Вся израсходованная энергия  $Q = Q_1 + Q_2$  или

$$
Q=cm(t_2-t_1)+rm.
$$

Можно предложить несколько программ вычисления Q.

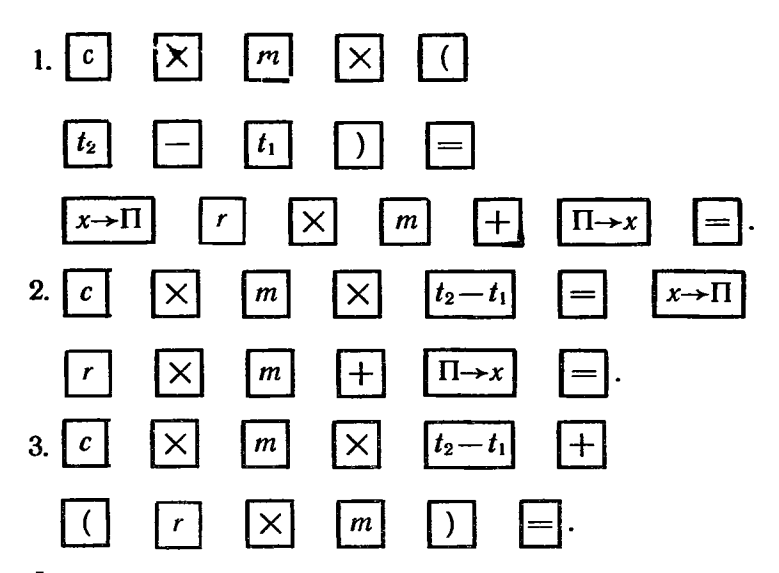

Формулу, являющуюся ответом в общем виде, можно преобразовать, вынеся *m* за скобки. Тогда получим:

$$
Q=m\left(c\left(t_2-t_1\right)+r\right).
$$

Для вычисления результата по новой формуле можно предложить несколько новых программ.

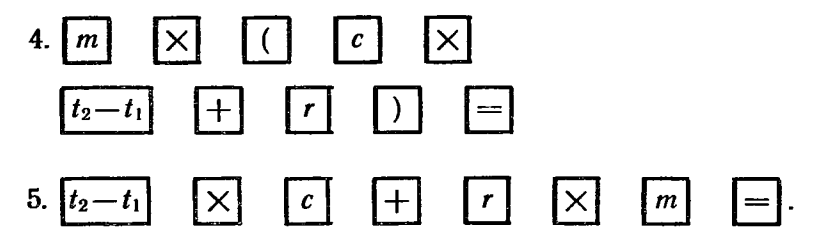

Какую из программ вычисления Q ты считаешь самой удачной, самой рациональной? Почему?

Выполнив вычисления на микрокалькуляторе, не забудь округлить полученный тобой результат. Так как значение массы  $(m=2 \text{ Kr})$  и значения температур  $(t_1 = 20 \text{ °C})$  и  $t_2 = 100 \text{ °C}$ ) заданы и не являются результатами измерений и вычислений, то их следует считать точными. Окончательный результат должен совпасть с ответом, приведенным в учебнике:

 $Q = 5.3 \cdot 10^6$  Дж.

Задача 3.

Школьник из двух резисторов составил сначала последовательное соединение и измерил его сопротивление (оно оказалось

равным 400 Ом), а затем - параллельное соединение, сопротивление которого было равно 96 Ом. Школьник сдал приборы, забыв измерить сопротивление каждого резистора в отдельности. Помоги ему узнать сопротивления резисторов.

При последовательном соединении сопротивление соединения равно сумме сопротивлений отдельных резисторов:  $R' = r_1 + r_2$ ,  $R_1 = 400$  Ом. При параллельном соединении сопротивление соединения и сопротивления отдельных резисторов связаны зависимостью:  $\frac{1}{R''} = \frac{1}{r_1} + \frac{1}{r_2}$  или  $R'' = \frac{r_1 r_2}{r_1 + r_2}$ ,  $R'' = 96$  Ом. Значит,  $R'' = \frac{r_1 r_2}{R'}$  или  $r_1 r_2 = R'R''$ . Но  $r_2 = R' - r_1$ , тогда  $r_1 (R' - r_1) =$ = $R'R''$  u - $r_1^2 + R'r_1 - R'R'' = 0$ , rge  $R' = 400$  Om,  $R'' = 96$  Om u  $R'R'' = 38$  400 Om<sup>2</sup>. Окончательно:

 $-r_1^2+400r_1-38400=0.$ 

С помощью микрокалькулятора находим корни квадратного уравнения:  $r_{11} = r_1 = 160$  Ом;  $r_{12} = r_2 = 240$  Ом.

Приведем еще несколько примеров решения физических задач. При решении новых задач потребуется вспомнить материал курса физики VI класса.

Задача 4.

Тягач первые 11 мин своего движения шел со скоростью 35 км/ч, а в последующие 18 мин двигался со скоростью 45 км/ч. Какой оказалась средняя скорость движения тягача?

Среднюю скорость вычисляют как частное от деления всего пройденного пути на все время движения. В нашем случае  $v_{cp} = \frac{s_1 + s_2}{t_1 + t_2}$ . Тягач в первый промежуток времени  $t_1 = \frac{11}{60}$  ч и в последующий промежуток времени  $t_2 = 0.3$  ч двигался равномерно, но с разными скоростями: сначала со скоростью  $v_i =$ =35 км/ч, а затем со скоростью  $v_2$ =45 км/ч. Значит,  $s_1 = v_1 t_1$  $x_{2} = v_{2}t_{2}$ .

Следовательно, среднюю скорость движения тягача можно найти по формуле:

$$
v_{\rm cp} = \frac{v_1t_1 + v_2t_2}{t_1 + t_2}.
$$

Вычисления можно выполнить по одной из следующих программ:

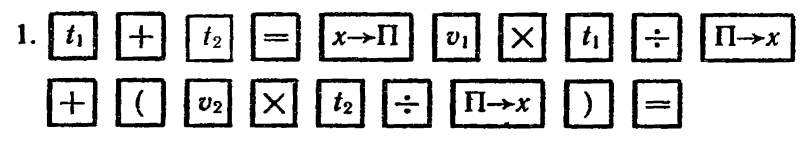

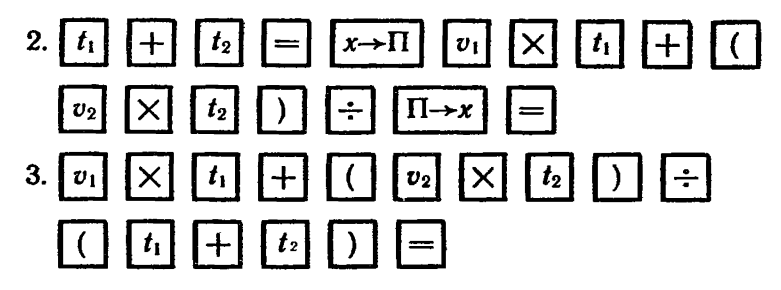

Ответ:  $v_{cp} \approx 41$  км/ч. Задача 5.

В лаборатории раствор соли получили слив вместе раствор соли объемом 180 см<sup>3</sup> плотностью 1,42 г/см<sup>3</sup> и раствор соли объемом 240 см<sup>3</sup> плотностью 1,20 г/см<sup>3</sup>.

Какой оказалась плотность раствора-смеси?

Плотность раствора-смеси можно узнать, разделив массу раствора-смеси т на его объем V. Масса раствора-смеси равна сумме масс слитых растворов  $m = m_1 + m_2$  или  $m = \rho_1 V_1 + \rho_2 V_2$ , rge  $\rho_1 = 1.42$  r/cm<sup>3</sup>;  $\rho_2 = 1.20$  r/cm<sup>3</sup>;  $V_1 = 180$  cm<sup>3</sup>;  $V_2 = 240$  cm<sup>3</sup>.

Объем раствора-смеси равен сумме объемов исходных растворов:

$$
V = V_1 + V_2.
$$

Таким образом плотность раствора-смеси можно вычислить по формуле:

$$
\rho = \frac{\rho_1 V_1 + \rho_2 V_2}{V_1 + V_2}.
$$

С точки зрения математики полученная формула для вычисления плотности раствора-смеси совпадает с формулой для вычисления средней скорости, выведенной при решении задачи 4. Значит, программу вычисления плотности раствора-смеси можно получить из любой программы (1, 2 или 3) для вычисления средней скорости, заменив в ней величины  $v_1$ ,  $t_1$ ,  $v_2$ и  $t_2$  на величины  $\rho_1$ ,  $\hat{V}_1$ ,  $\rho_2$  и  $V_2$ .

Ответ:

$$
\rho=1,29 \text{ r/cm}^3.
$$

Задача 6.

Какова масса стальной проволоки, диаметр которой 0,24 мм, если известно, что ее сопротивление 627 Ом?

Массу проволоки можно найти, если знать плотность стали р и объем V проволоки. Плотность стали определяем по таблице:  $\rho = 7800 \text{ K}r/\text{m}^3$ , Объем проволоки V неизвестен, но его можно вычислить, умножив площадь поперечного сечения проволоки

S на ее длину *l*. Площадь проволоки S находим по формуле  $S = \frac{\pi d^2}{4}$ ;  $d = 2.4 \cdot 10^{-4}$  м, а длину проволоки определяем из формулы  $R = \rho_{3n} \frac{l}{S}$ .

Будь внимателен! В этой формуле  $\rho_{3n}$  означает не плотность материала проволоки, а его удельное сопротивление, которое<br>берем из таблицы  $\rho_{2n} = 1.0 \cdot 10^{-7}$  Ом $\cdot$ м.

Итак, 
$$
m = \rho V
$$
;  $V = Sl$ ;  $l = \frac{RS}{\rho_{3n}}$  и  $S = \frac{\pi d^2}{4}$   
Следовательно,  $m = \rho Sl = \frac{\rho SRS}{\rho_{3n}} = \frac{\rho RS^2}{\rho_{3n}}$ ;   
и окончательно  $m = \frac{\rho R \pi^2 d^4}{16 \rho_{3n}}$ .

Программа для вычисления массы проволоки запишется следующим образом:

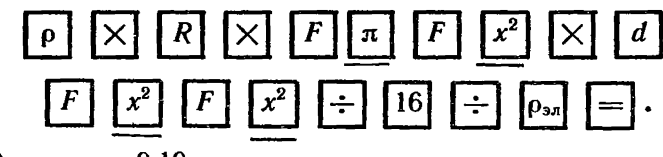

Ответ:  $m \approx 0.10$  кг.

#### А ЧТО ДАЛЬШЕ!

Дорогой читатель! Ты закончил работу с пособием, за небольшой срок ты научился выполнять на микрокалькуляторе все известные тебе математические операции, познакомился с «характером» микрокалькулятора МКШ-2 — узнал особенности работы с ним. Новые знания и умения помогают теперь тебе выполнять необходимые вычисления правильно и рационально.

Ты узнал о назначении всех 24 клавиш микрокалькулятора и о дополнительном назначении 8 из них. Одновременно ты, конечно, понял, что пока ты еще не все узнал о новом полезном, умном и интересном приборе. Изучая далее школьные курсы математики и физики, ты сможешь понять дополнительные назначения еще 13 клавиш и назначение переключателя «Г—Р». Овладеть новыми приемами работы с микрокалькулятором тебе охотно помогут твои преподаватели математики и физики. Многое ты сможешь узнать сам, изучив инструкцию к микрокалькулятору и обратившись к книгам, в которых рассказывается об устройстве, принципе действия микрокалькуляторов и приемах работы с ними.

Вот небольшой список книг, которые могут тебя заинтересовать:

Микрокалькулятор «Электроника МКШ-2». Инструкция по эксплуатации.

В инструкции приводятся правила эксплуатации микрокалькулятора, объясняются все обозначения на клавишах и над клавишами, приводится тест для проверки исправности микрокалькулятора.

Белый Ю. А. Считающая микроэлектроника.— М.: Наука, 1983. 120 с.

В книге рассматривается устройство микрокалькуляторов, обсуждаются приемы работы с различными микрокалькуляторами, приводятся сведения по истории вычислительной техники. выявляются пути ее дальнейшего развития.

Кройль Г. Что умеет мой микрокалькулятор? - М.: Мир, 1981, 133 c.

Прочитав эту книгу, можно узнать об истории создания счетных устройств - от абака до ЭВМ. В книге приводятся советы, которые помогут читателю овладеть навыками рациональных вычислений с помощью микрокалькулятора.

Чакань А. Что умеет карманная ЭВМ? - М.: Радно и связь, 1982, 144 с.

В книге рассказывается об устройстве и принципе действия микрокалькуляторов. Приводится много интересных примеров и задач, рассматриваются способы их решения.

Гильде В., Альтрихтер З. С микрокалькулятором в руках.— М.; Мир, 1980, 222 с.

В книге на большом количестве разнообразных и содержательных задач раскрываются возможности современных микрокалькуляторов.

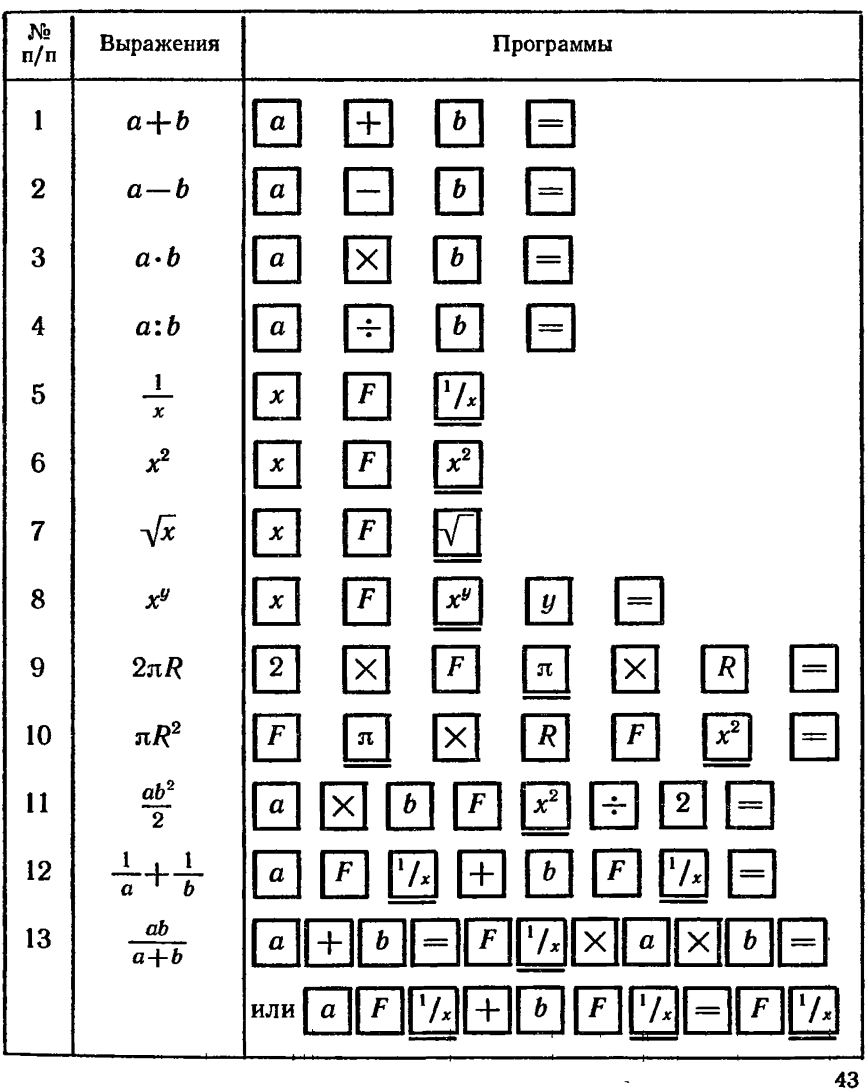

## Основные программы

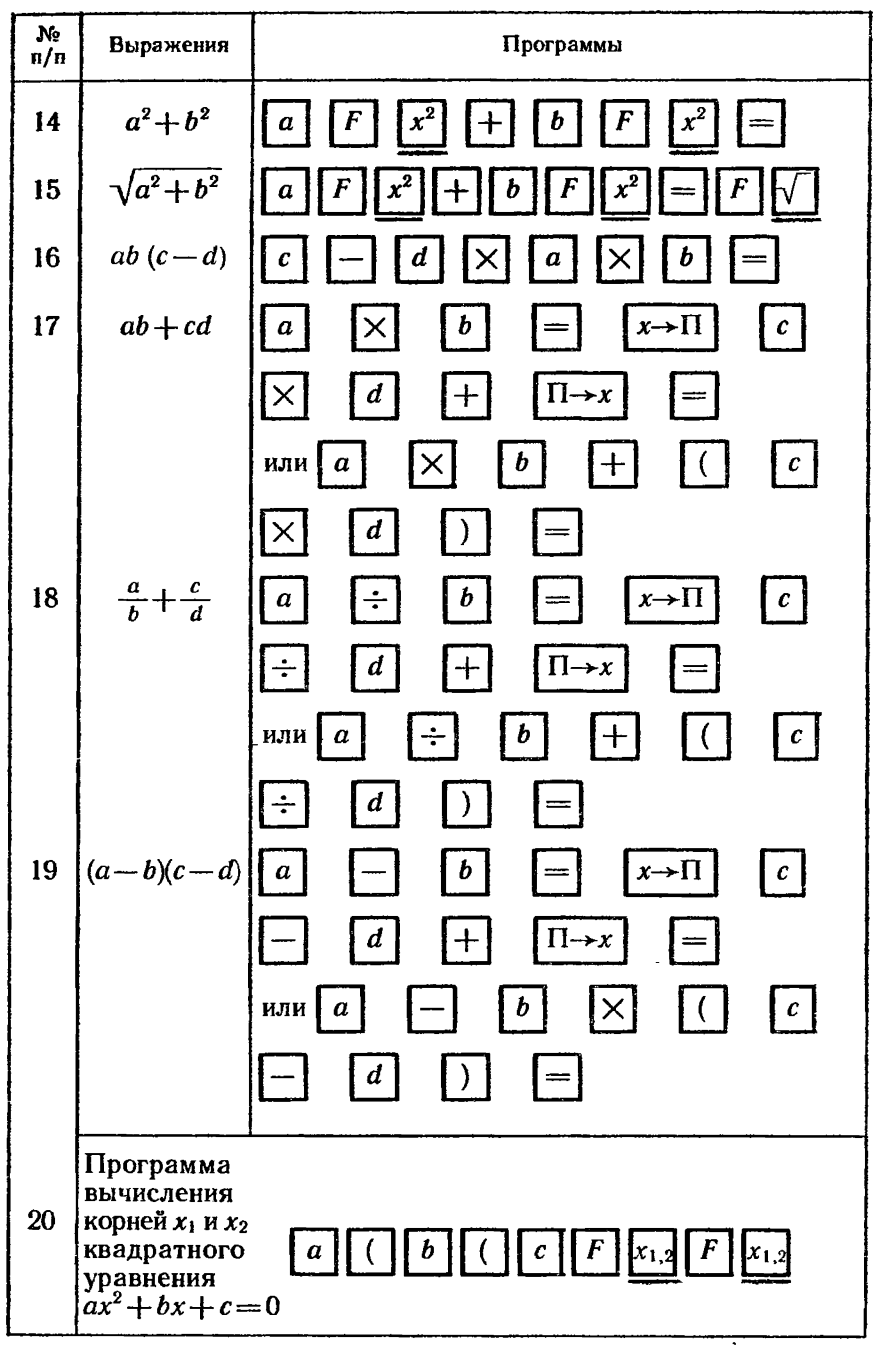

#### **OTBETH**

- 3. a) 9,5; 6)  $-2,25$ ; B)  $-3,875$ ; r)  $-16$ .
- 4. a)  $109.5$  r; 6)  $20.7$  H.
- 5. a) 77,9; 6)  $-154$ ; b) 147; r)  $-9$ ; g)  $-8,2$ ; e) 2; m) 24024; 3) 600.
- 6. a) 1,96 H  $\approx$  2,0 H; 6) 504700 Ha $\approx$  500 000 Ha; b) 3920 Ha $\approx$  4 kHa; r) 2530 Дж $\approx$  $\approx$  2,5 кДж.
- 8. a)  $(0, 6)$  2,7;  $(b)$  6.
- 9. a)  $35\%$ ; 6)  $550$ ; b) 492,8; 723,8; 847; r)  $K\Pi\pi = 65\%$ .

10. а) 4; 6) 8; в) 16; г) 100; д) 1000; е) 3,7128; ж) 4,8267.

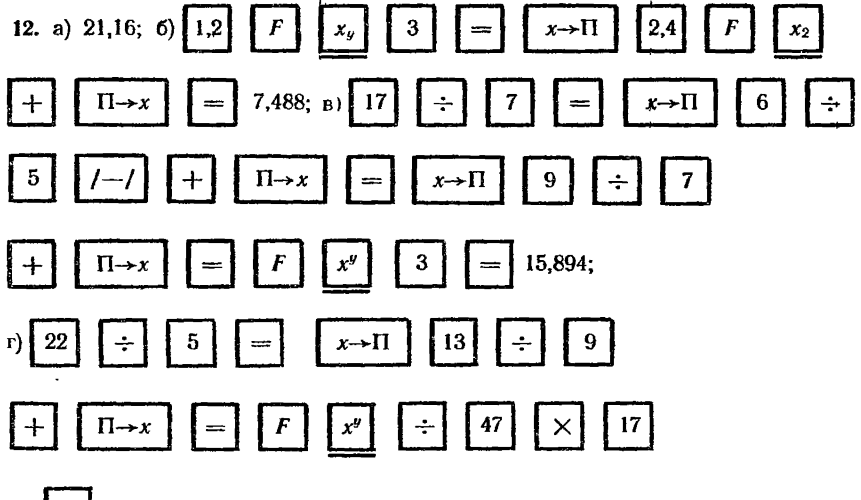

12,354851;  $\mu$ ) - 1,0252261.

- 13. a) 2; 6) -2,736; a) 630,9; r) 630,9;  $\pi$ ) 1,05; e) -1,05;  $\pi$ ) 1,05 $\cdot$ 10<sup>-1</sup>; a) 5;  $\mu$ ) 5 · 10<sup>-1</sup>;  $\kappa$ ) 5 · 10<sup>-2</sup>.
- 15. a)  $1,2 \cdot 10^1$ ; 6)  $1,23 \cdot 10^2$ ; b)  $1,2345 \cdot 10^4$ ; r)  $-1,2345 \cdot 10^4$ ; a)  $2,9175 \cdot 10^7$ .
- **16.** a)  $-5.75 \cdot 10^{-1}$ ; 6)  $3.92 \cdot 10^{-3}$ ; B)  $-3.9206 \cdot 10^{-2}$ ; r)  $-1.87 \cdot 10^{-5}$ ; a)  $6.9 \times$  $\times 10^{-6}$ — в микрокалькулятор возможно ввести только число 0,0000069.
- 17. a) 16300; 6) 8,43 $\cdot$ 10<sup>-3</sup>; a)  $-6.81 \cdot 10^{-2}$ ; r)  $-6.17 \cdot 10^{-11}$ ; g)  $-1612.4$ ; e) 1,976 $\times$  $\times 10^7$ ; этот пример рационально решать, сочетая счет на микрокалькуляторе и устные вычисления: на микрокалькуляторе вычислить произведение 5,2 $-3,8$ , а порядок  $(4+2=6)$  вычислить устно;  $19,76 \cdot 10^{6} = 1,976 \cdot 10^{7}$ ; ж) 16,1595; з) 6,9.

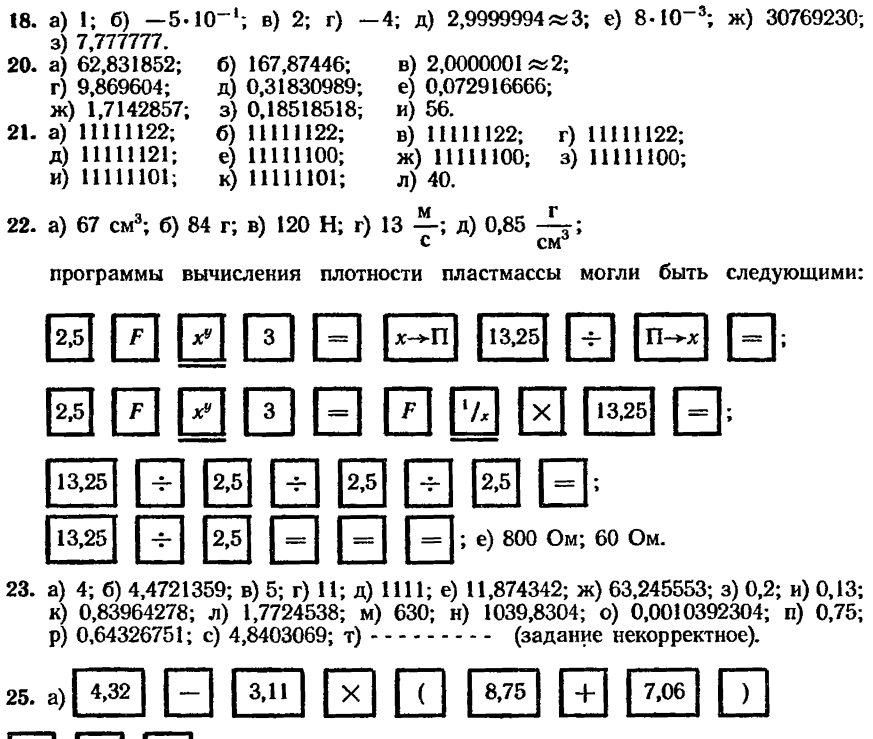

$$
= \boxed{F} \boxed{\sqrt{}}
$$
 (4,3737969; 6) 21,966002; 6) 1,4142135; r) 1,976047;

- д) 67,196287; е) 2,8614895.
- 26. а) [3; 1,5]; при подстановке в уравнение  $2x^2 9x + 9 = 0$  корня  $x_1 = 3$  или корня  $x_2 = 1,5$  получаем тождество 0=0, что свидетельствует о том, что уравнение решено правильно; при проверке по теореме Виета  $(x_1 + x_2 =$  $x_1 + x_2 = \frac{b}{a}$  и  $x_1 \cdot x_2 = \frac{c}{a}$ ) получаем  $x_1 + x_2 = 4.5$  и  $\frac{b}{a} = 4.5$ ;  $x_1 \cdot x_2 = 4.5$  и  $\frac{c}{a}$ =4,5; таким образом также подтверждается, что корни квадратного уравнения найдены правильно;

6)  $\{0,2\}$ ; B)  $\{3; -8\}$ ; r)  $\{0,22; 0\}$ ;  $\mu$   $\{2,5; -2,5\}$ ; e)  $\{30,5; -5,2\}$ ;

ж) {— 1,4544138; 1,0502686}.

**27.** a)  $\{101; 102\}$ ; 6)  $\{-1,2; 0,6\}$ ; a)  $\{1,92\}$ ; r)  $\{-9; -5\}$ ;  $\pi$   $\{-18,6; 0\}$ ; e)  $\{5; 0\}$ ;  $x$ ) {-2,8042262; 2,0000485}; 3) {-6,2831851; 3,1415925}.

## **СОДЕРЖАНИЕ**

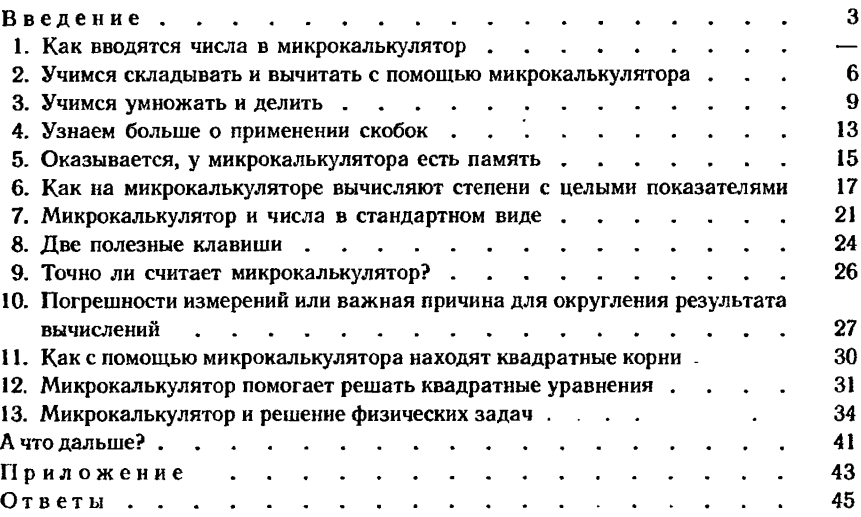

Кирилл Васильевич Любимов Анатолий Давыдович Ревунов Андрей Александрович Чежегов

#### МИКРОКАЛЬКУЛЯТОР НА ЗАНЯТИЯХ ПО ФИЗИКЕ В 7 КЛАССЕ

Зав. редакцией Н. В. Хрусталь Редактор Л. Л. Величко Мл. редактор Л. С. Дмитриева Художественный редактор В. М. Прокофьев Технический редактор М. М. Широкова Корректор О. В. Ивашкина

ИБ № 9698

Сдано в набор 04.02.85. Подписано к печати 12.06.85. Формат  $60 \times 90^{1}/_{16}$ . Бумага типограф. № 2. Гарнитура литературная. Печать высокая. Усл. печ. л. 3.<br>Усл. кр.-отт. 3,37. Уч.-изд. л. 2,13. Тираж 264000 экз. Заказ № 42. Цена 5 коп.

Ордена Трудового Красного Знамени издательство «Просвещение» Государственного комитета РСФСР по делам издательств, полиграфии и книжной торговли. Москва, 129846, 3-й проезд Марьиной роши, 41.

Саратовский ордена Трудового Красного Знамени полиграфический комбинат Росглавполиграфпрома Государственного комитета РСФСР по делам издательств, полиграфии и книжной торговли. Саратов, ул. Чернышевского, 59.

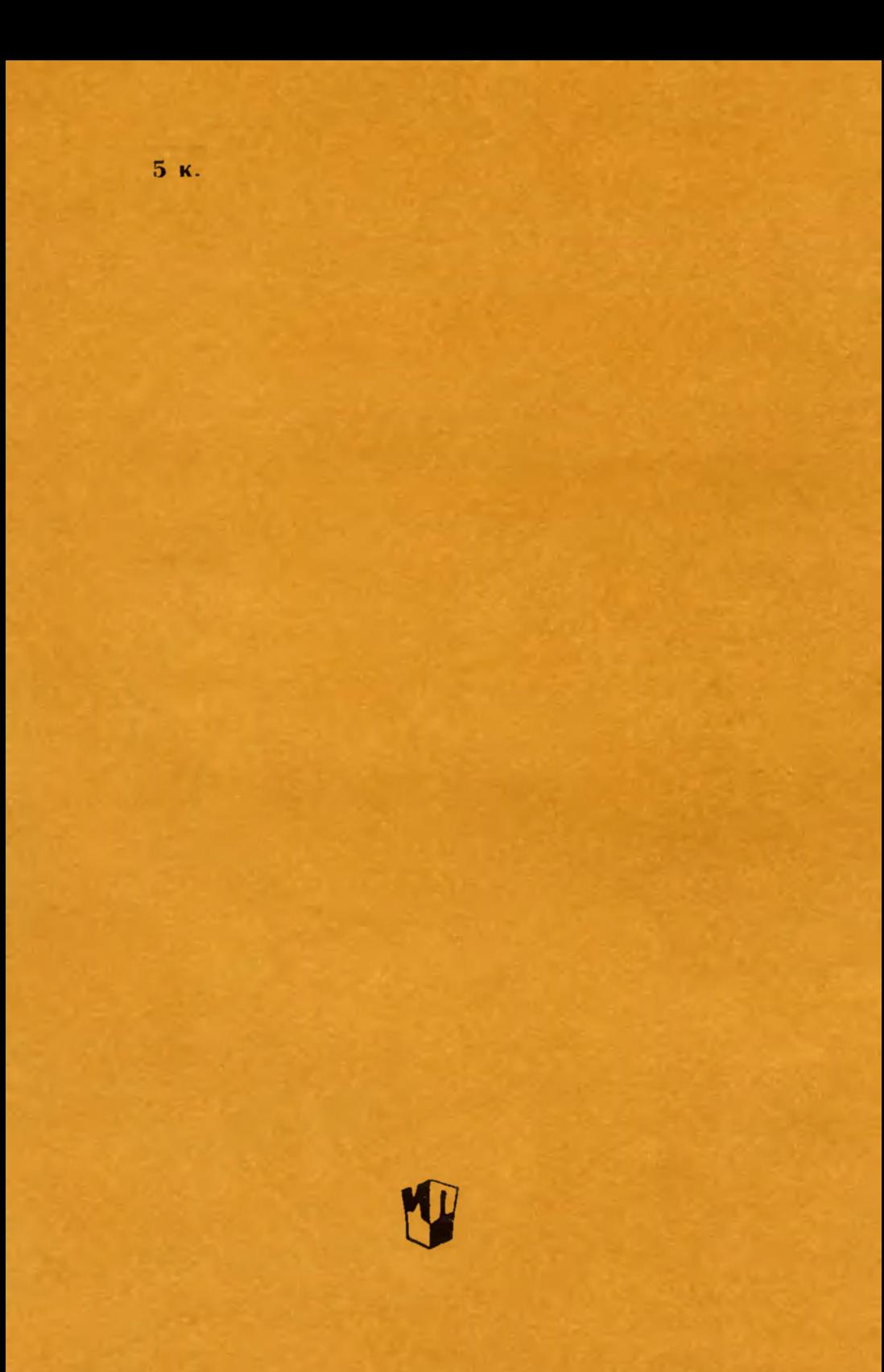